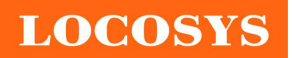

LOCOSYS Technology Inc.

20F.-13, No.79, Sec. 1, Xintai 5th Rd., Xizhi Dist., New Taipei City 221, Taiwan <sup>®</sup>886-2-8698-3698 886-2-8698-3699 www.locosystech.com/

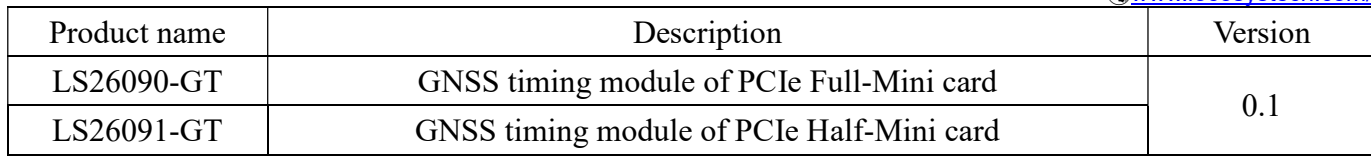

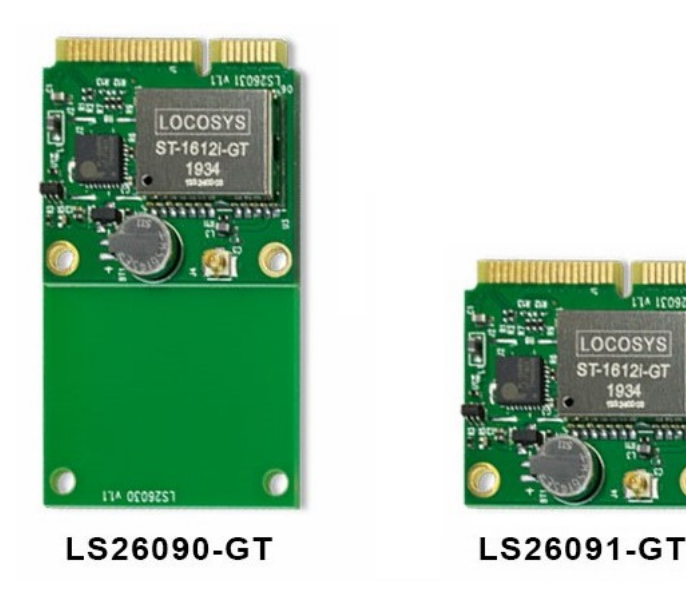

# 1 Introduction

LOCOSYS LS26090-GT and LS26091-GT are GNSS modules incorporated into the PCIe Full-Mini card or PCIe Half-Mini card. These GNSS modules are powered by STMicro, it can provide you with superior sensitivity and performance even in urban canyon and dense foliage environment. Besides, the USB interface makes these modules easy to integrate into the laptop.

These modules support multiple satellite constellations that include GPS, GLONASS, GALILEO and QZSS. It features accurate PPS for timing applications. It has T-RAIM algorithm and position hold auto survey mode. Besides, 1PPS output is available with only one visible satellite. Its precision GNSS timing is suitable for applications such as radio base stations, femtocell and smart grid.

# 2 Features

- STMicro high sensitivity solution
- Support GPS, GLONASS, GALILEO and QZSS
- Capable of SBAS (WAAS, EGNOS, MSAS, GAGAN)
- Support 48-channel GNSS
- Support USB interface
- T-RAIM provides high PPS integrity
- PPS accuracy 50% CEP 3.858ns
- Position hold auto survey mode
- Built-in micro battery to reserve system data for rapid satellite acquisition
- 1 PPS over USB for timing application
- Linux/Android support

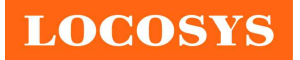

- Compatible with GPSD PPS support
- 3 Application
	- 5G Femtocell/Microcell
	- 5G Routers
	- 5G Switches
	- Microwave relay stations
	- Financial exchange data system
	- Traffic control system
	- Traffic intersection monitoring DVR system
	- Energy control system
	- Industrial computer system

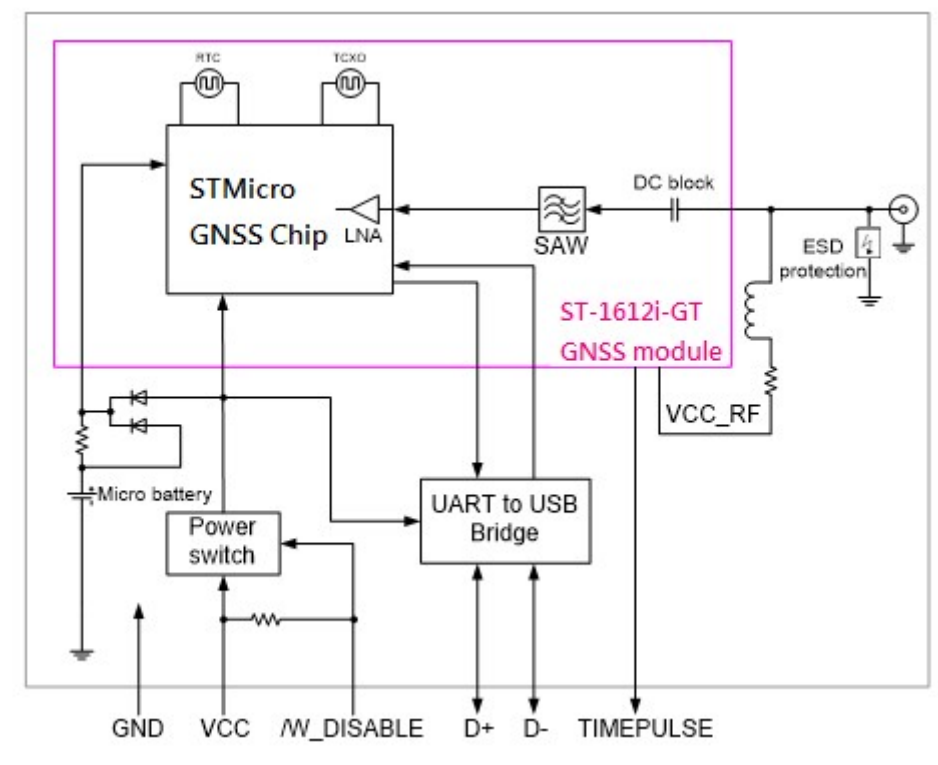

Fig 3-1 System block diagram

**LOCOSYS** 

# 4 GNSS receiver

# 4.1 GNSS receiver

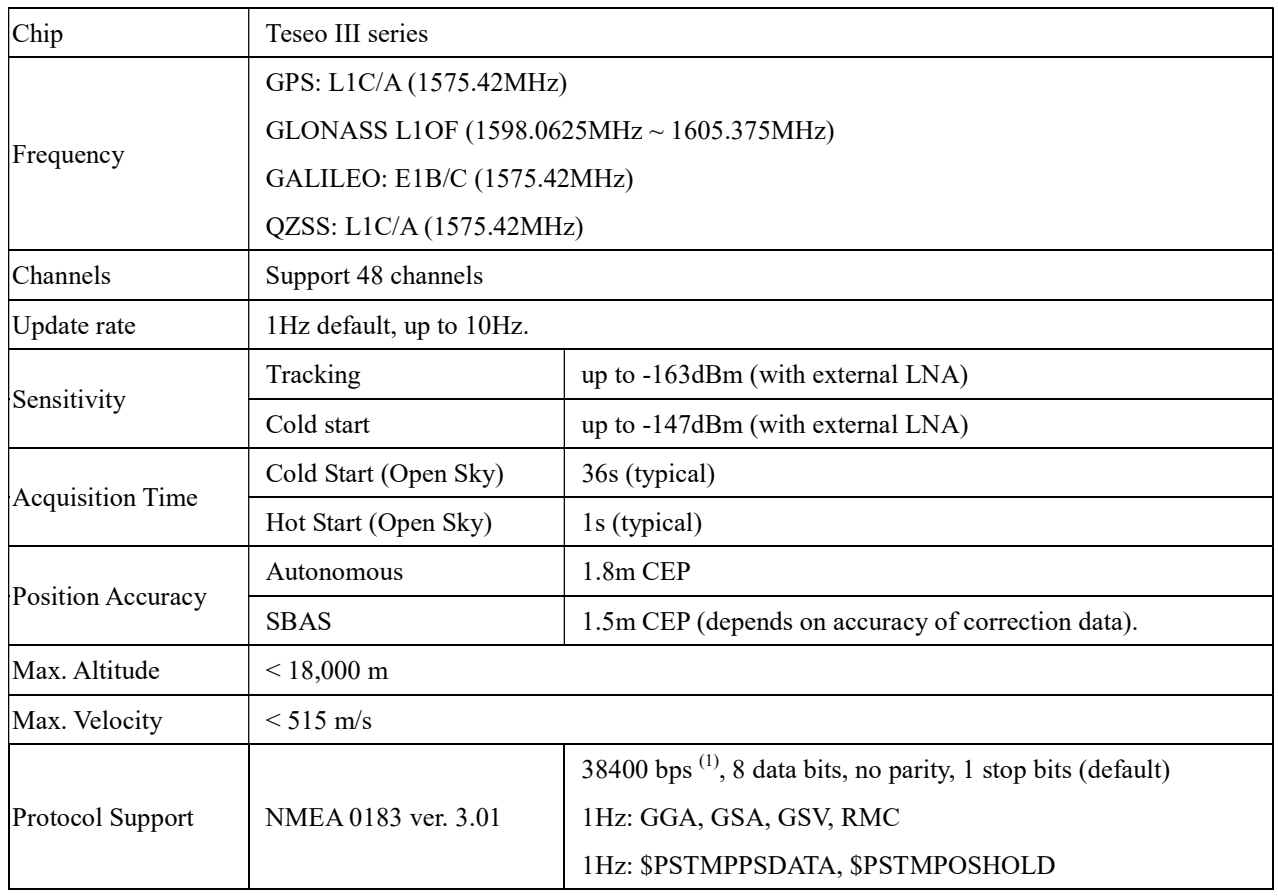

Note 1: Both baud rate and output message rate are configurable to be factory default.

# 4.2 Timing performance

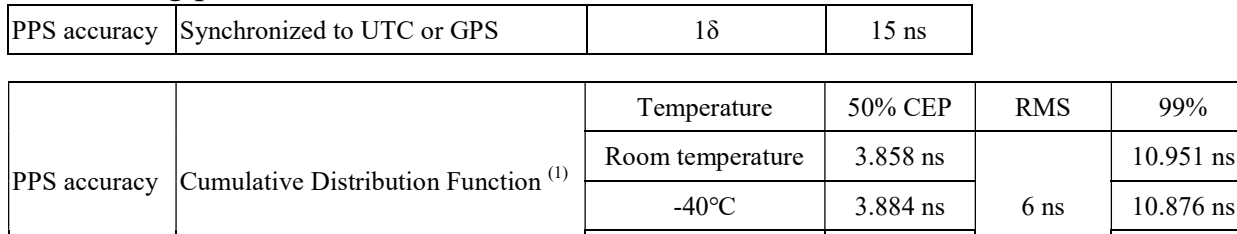

Note 1: Tested at -40℃, 25℃ and 85℃

ns

 $85^{\circ}$ C 3.915 ns 12.905 ns

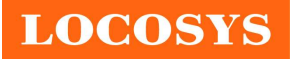

# 5 Software interface

# 5.1 NMEA output message

Table 5.1-1 NMEA output message

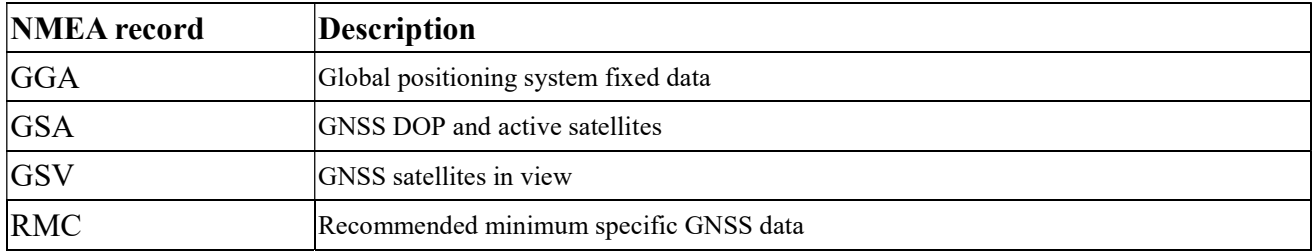

### GGA--- Global Positioning System Fixed Data

Table 5.1-2 contains the values for the following example:

\$GPGGA,051951.000,2503.71325,N,12138.74397,E,2,30,0.6,113.69,M,15.3,M,,\*69

#### Table5.1- 2 GGA Data Format

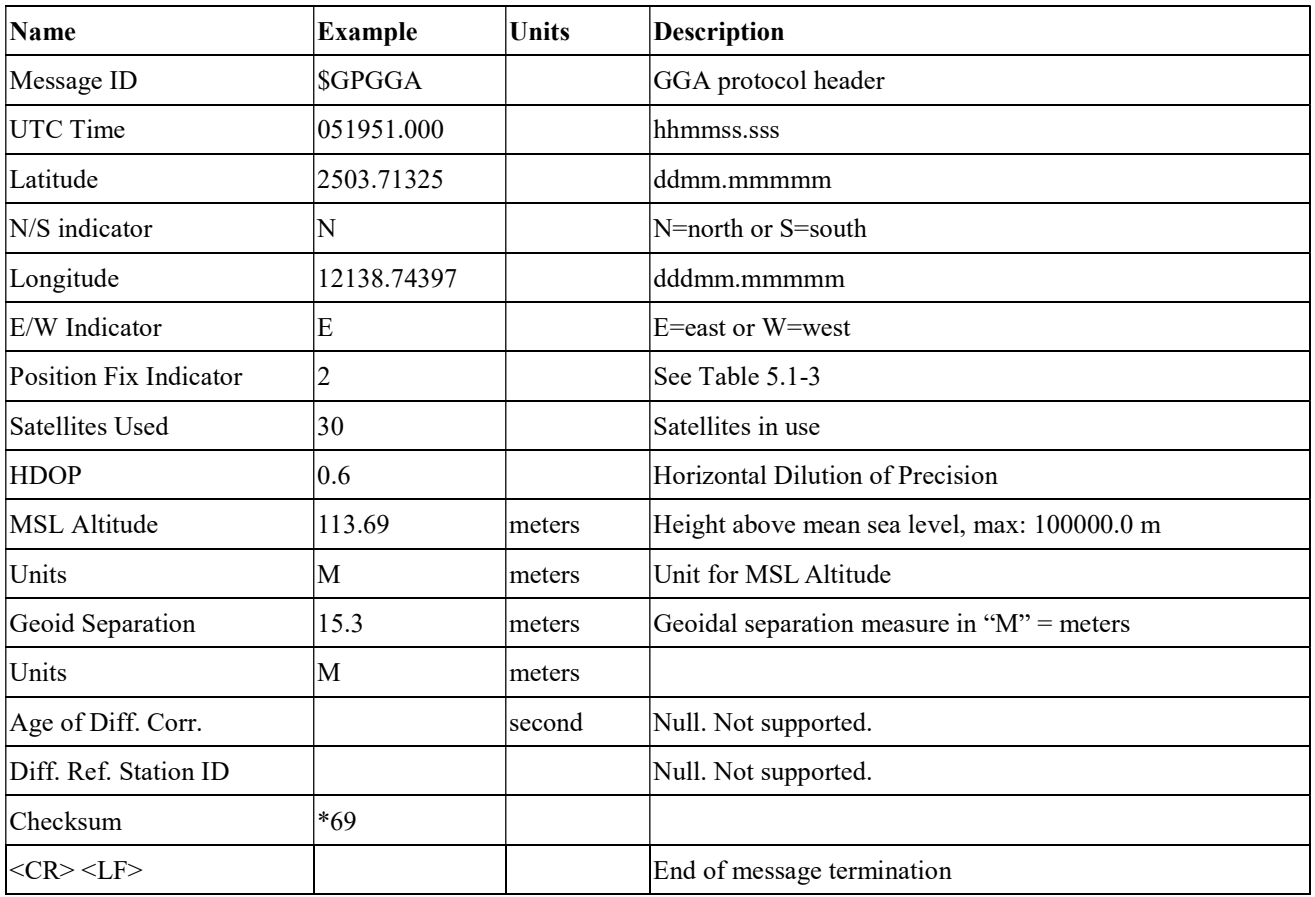

Table 5.1-3 Position Fix Indicators

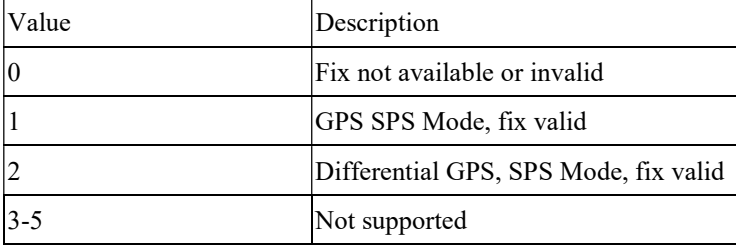

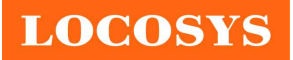

LOCOSYS Technology Inc. 20F.-13, No.79, Sec. 1, Xintai 5th Rd., Xizhi Dist., New Taipei City 221, Taiwan <sup>®</sup>886-2-8698-3698 886-2-8698-3699 www.locosystech.com/

6 Dead Reckoning Mode, fix valid

### GSA---GNSS DOP and Active Satellites

Table 5.1-4 contains the values for the following example:

\$GNGSA,A,3,09,19,02,05,06,17,12,,,,,,1.2,0.6,1.0\*2D

\$GNGSA,A,3,195,199,193,,,,,,,,,,1.2,0.6,1.0\*1F

\$GNGSA,A,3,307,308,313,315,326,,,,,,,,1.2,0.6,1.0\*16

\$GNGSA,A,3,173,141,142,143,144,146,148,150,151,153,154,156,1.2,0.6,1.0\*23

\$GNGSA,A,3,161,174,152,,,,,,,,,,1.2,0.6,1.0\*1A

Table 5.1-4 GSA Data Format

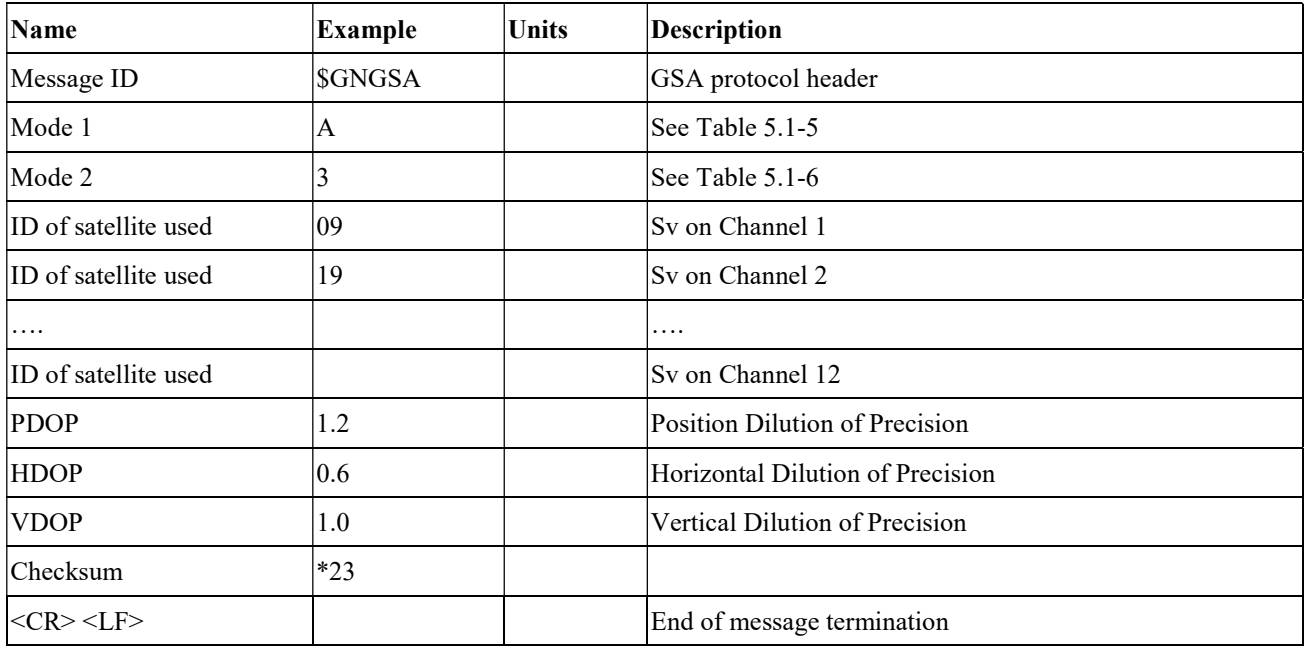

Table 5.1-5 Mode 1

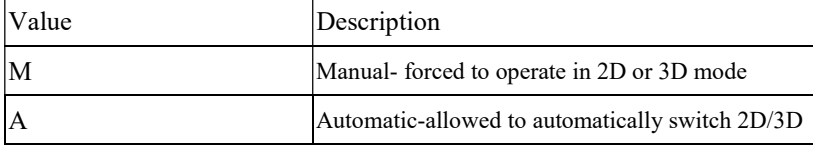

Table 5.1-6 Mode 2

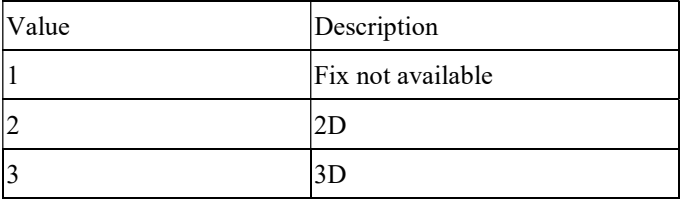

#### GSV---GNSS Satellites in View

Table 5.1-7 contains the values for the following example:

\$GPGSV,3,1,10,19,53,141,47,06,48,048,46,05,47,266,46,02,45,335,47\*74

\$GPGSV,3,2,10,17,37,145,47,09,29,052,41,12,26,272,41,13,15,190,\*73

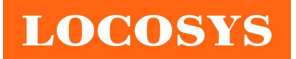

LOCOSYS Technology Inc. 20F.-13, No.79, Sec. 1, Xintai 5th Rd., Xizhi Dist., New Taipei City 221, Taiwan <sup>®</sup>886-2-8698-3698 886-2-8698-3699 www.locosystech.com/

\$GPGSV,3,3,10,42,54,141,41,50,51,134,42,,,,,,,,\*7F \$QZGSV,1,1,03,193,75,062,47,195,65,146,47,199,60,167,42,,,,\*67 \$GAGSV,2,1,05,313,62,027,48,307,61,190,45,308,57,054,46,315,32,100,42\*63 \$GAGSV,2,2,05,326,28,322,41,,,,,,,,,,,,\*66 \$BDGSV,4,1,15,154,80,293,48,174,75,096,51,151,69,352,50,143,59,206,45\*6A \$BDGSV,4,2,15,148,54,012,46,141,54,141,46,153,46,335,47,146,47,178,44\*69 \$BDGSV,4,3,15,156,43,183,45,161,40,035,47,142,40,243,42,144,39,117,42\*68 \$BDGSV,4,4,15,173,27,231,43,150,23,220,40,152,23,129,40,,,,\*63

Table 5.1-7 GSV Data Format

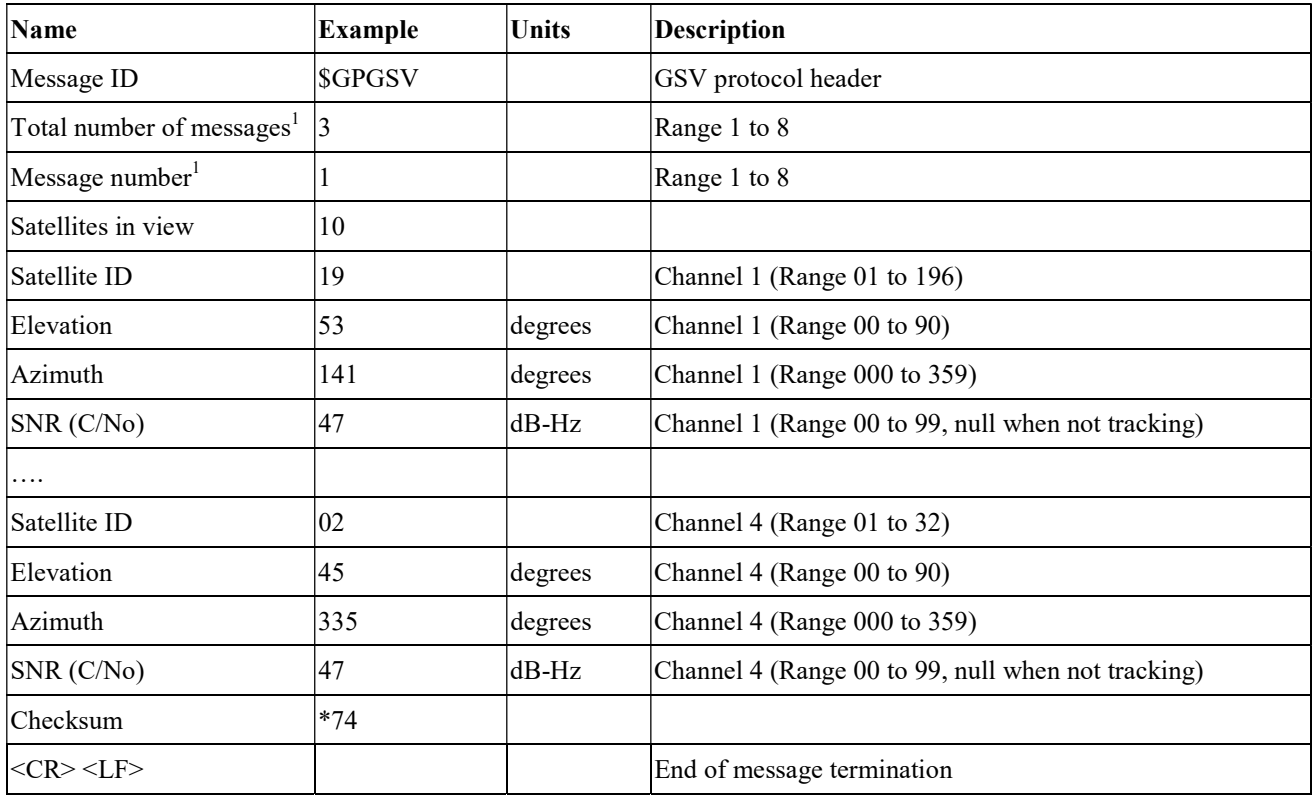

Note 1: Depending on the number of satellites tracked multiple messages of GSV data may be required.

#### RMC---Recommended Minimum Specific GNSS Data

Table 5.1-8 contains the values for the following example:

\$GPRMC,051951.000,A,2503.71325,N,12138.74397,E,0.0,0.0,260819,,,D\*67

Table 5.1-8 RMC Data Format

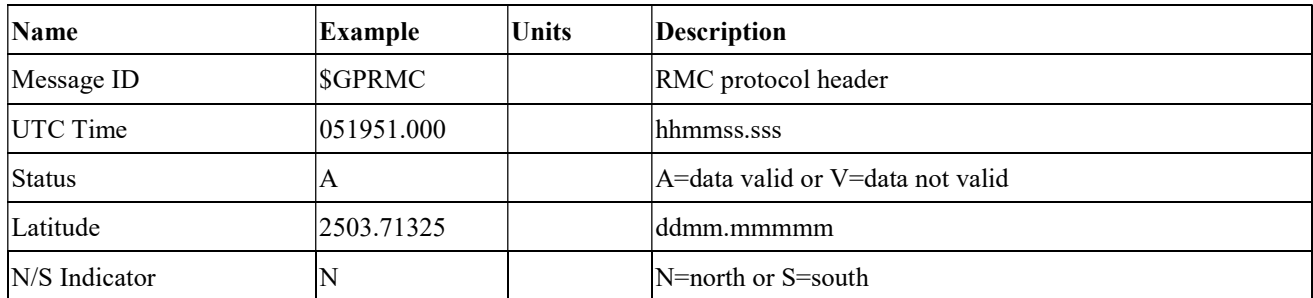

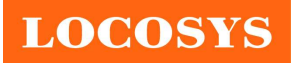

LOCOSYS Technology Inc. 20F.-13, No.79, Sec. 1, Xintai 5th Rd., Xizhi Dist., New Taipei City 221, Taiwan <sup>2</sup>886-2-8698-3698 886-2-8698-3699 www.locosystech.com/

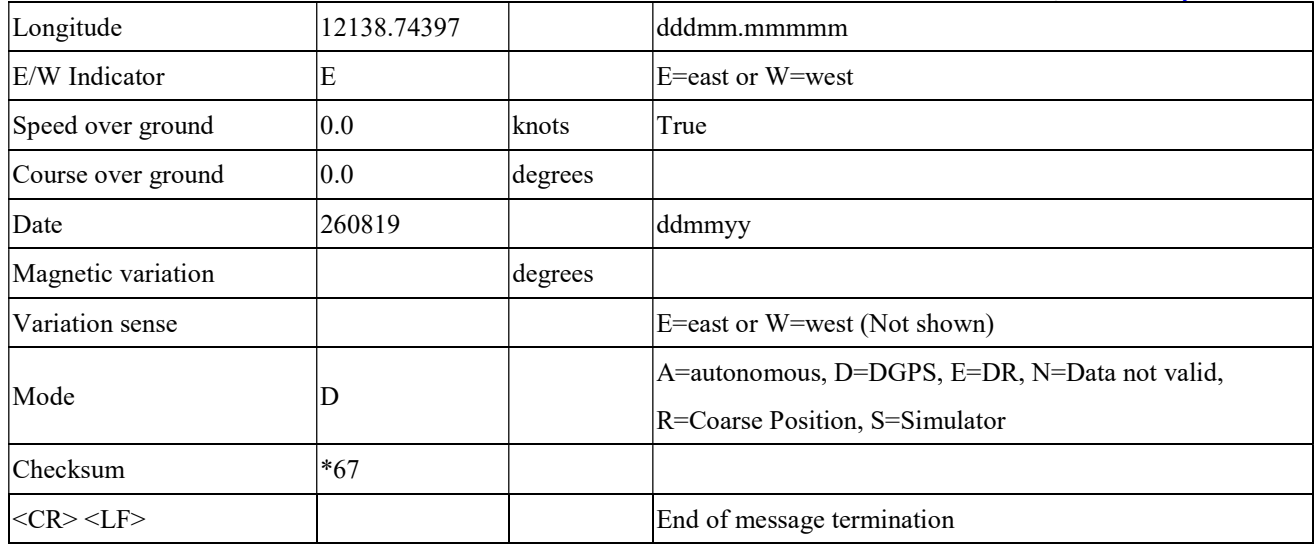

# 5.2 Proprietary NMEA output message

Table 5.2-1 Proprietary NMEA output message

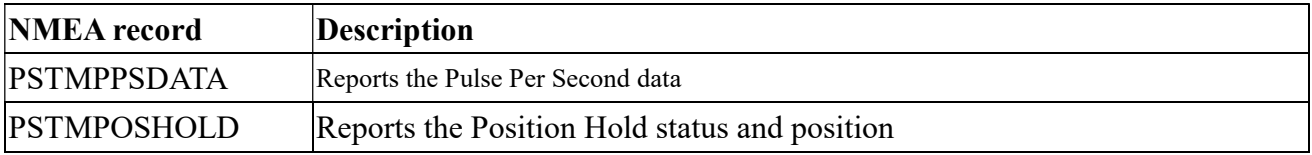

### PSTMPPSDATA--- Reports the Pulse Per Second data

Table 5.2-2 contains the values for the following example:

\$PSTMPPSDATA,1,1,1,0,0,0,0.100000,0,633,420,420,633,0,1,1,10,0,38,3,6,18,2,0,0,7.040e-09,65473905.37,25999978.97,4\*16

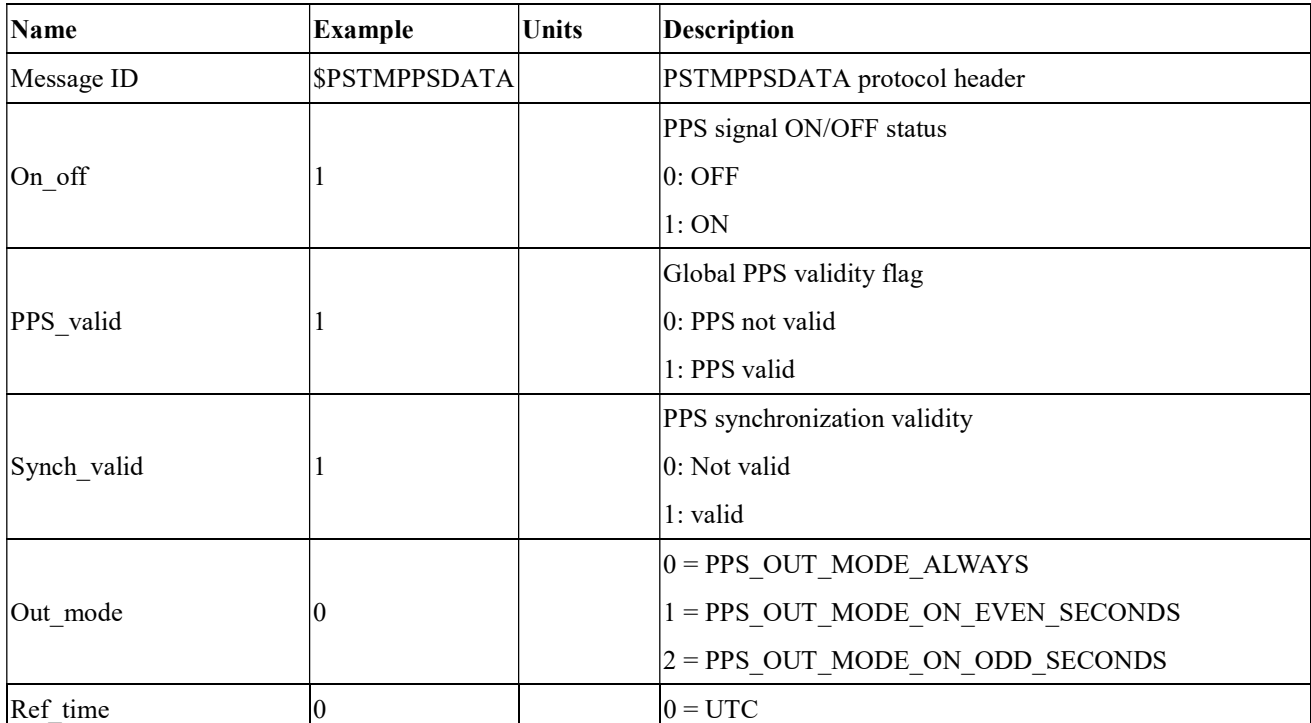

Table5.2- 2 PSTMPPSDATA Data Format

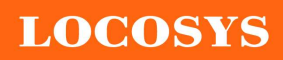

LOCOSYS Technology Inc. 20F.-13, No.79, Sec. 1, Xintai 5th Rd., Xizhi Dist., New Taipei City 221, Taiwan <sup>8</sup>886-2-8698-3698 886-2-8698-3699 www.locosystech.com/

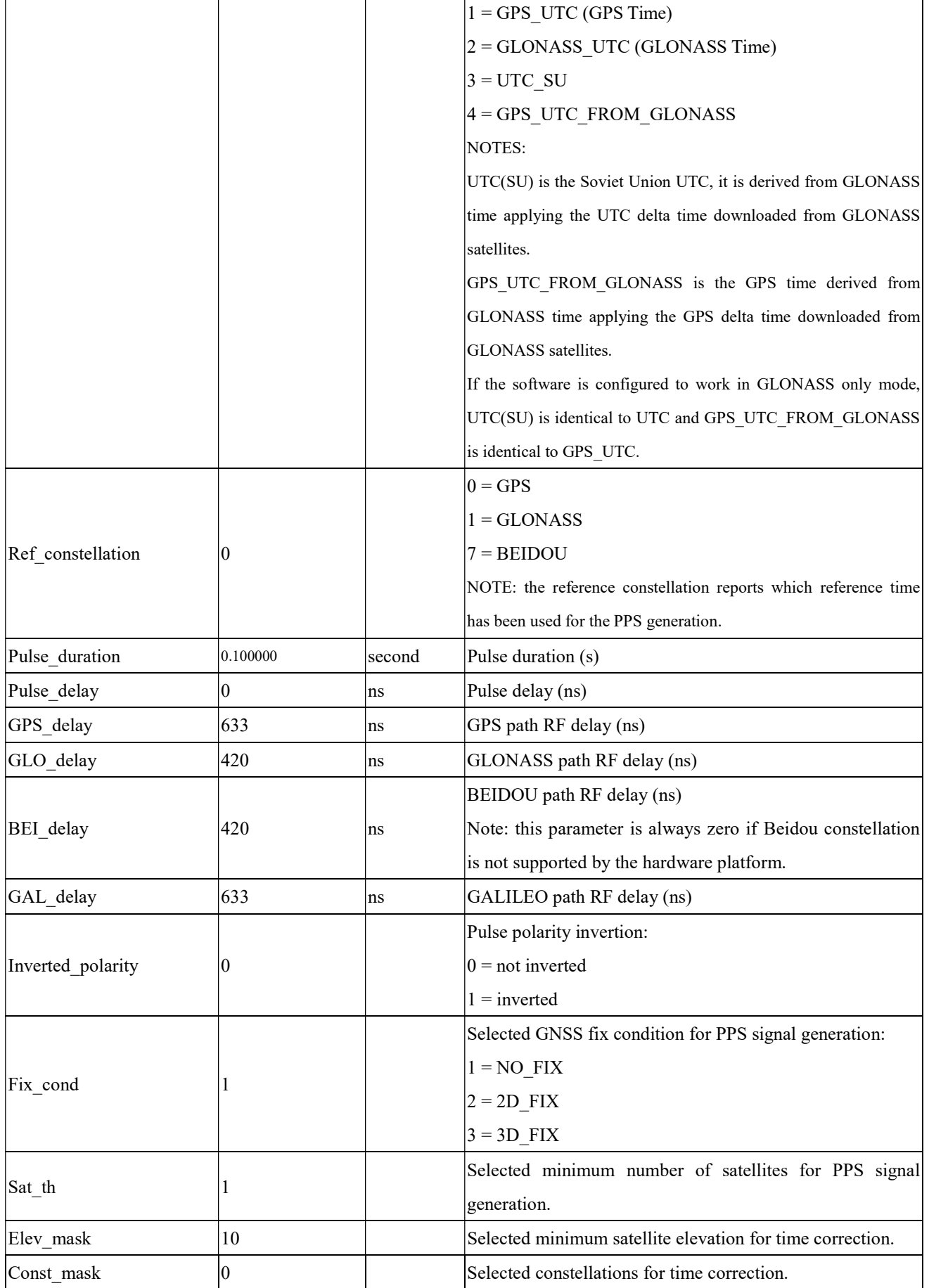

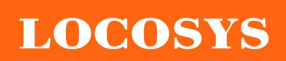

LOCOSYS Technology Inc. 20F.-13, No.79, Sec. 1, Xintai 5th Rd., Xizhi Dist., New Taipei City 221, Taiwan

<sup>®</sup>886-2-8698-3698 886-2-8698-3699 www.locosystech.com/

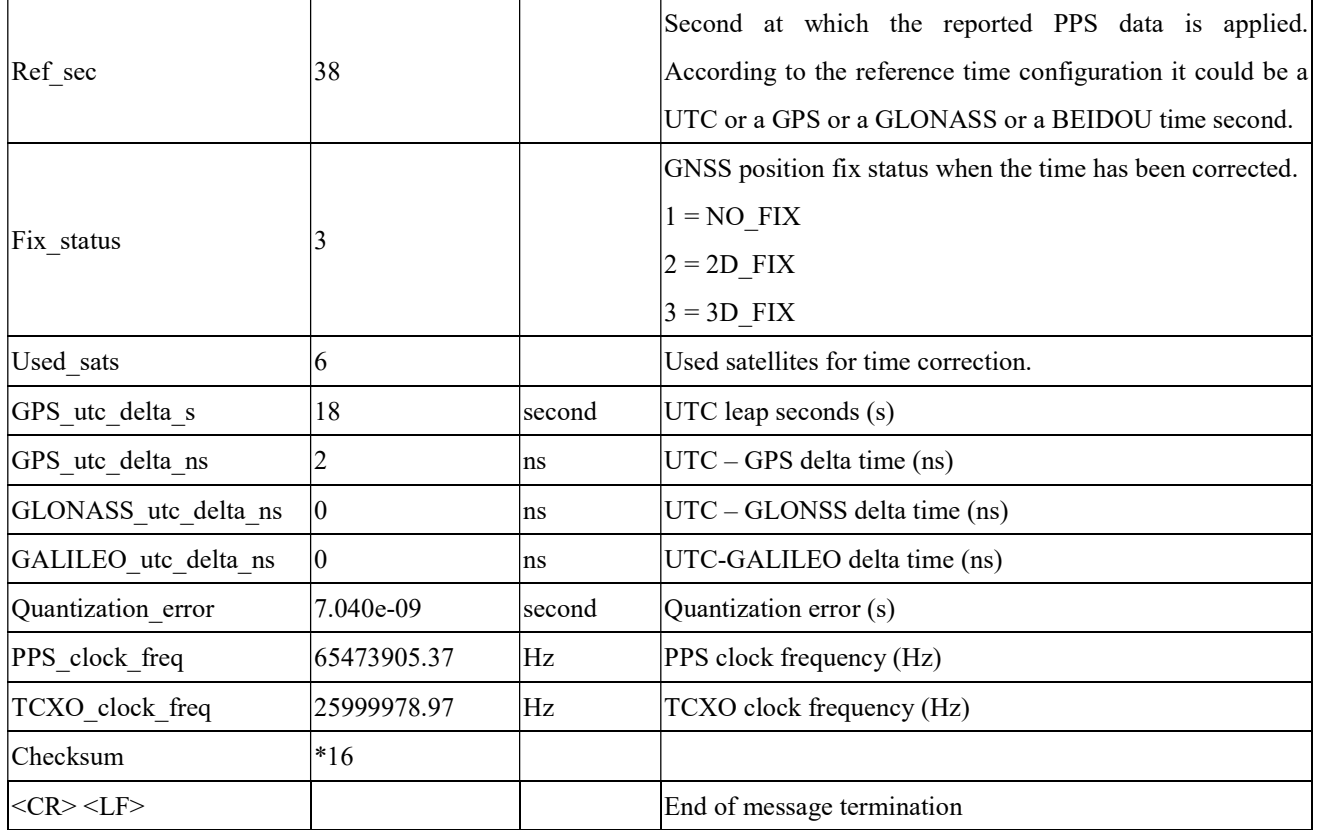

# PSTMPOSHOLD--- Reports the Position Hold status and position

Table 5.2-3 contains the values for the following example:

\$PSTMPOSHOLD,1,2503.71236,N,12138.74569,E,120.19\*43

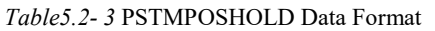

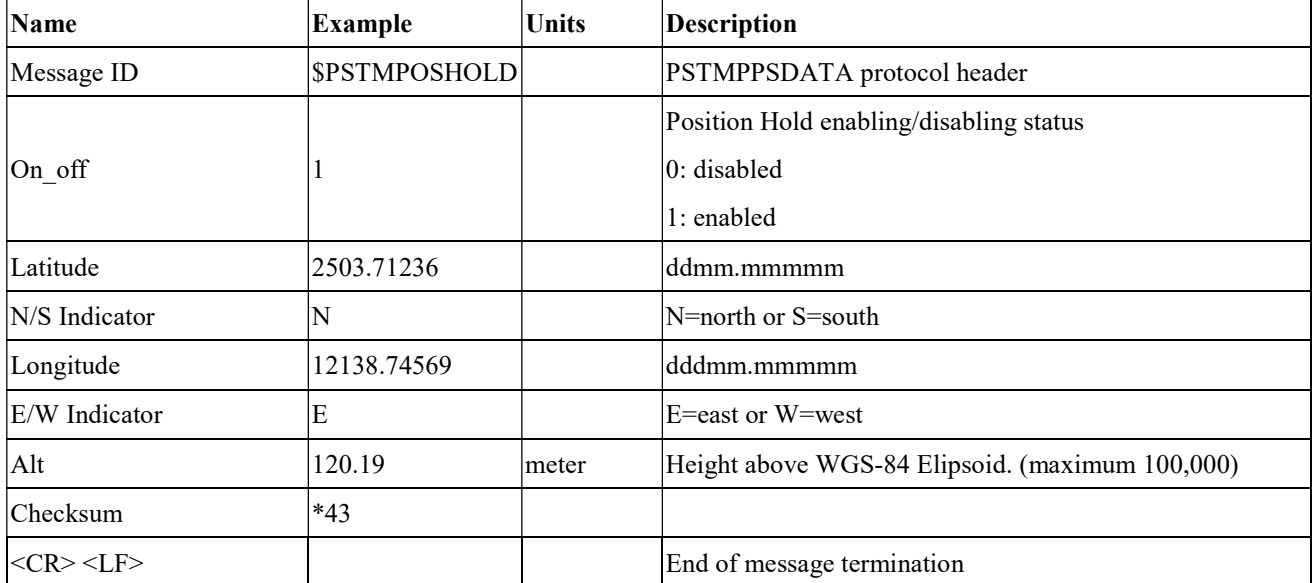

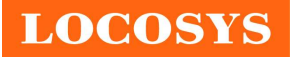

# 5.3 Proprietary NMEA commands

Proprietary NMEA commands work until next system startup. All settings described in the section can be configured as factory default. Please contact us for your settings.

## 5.3.1 \$PSTMENABLEPOSITIONHOLD

Enable/disable and set position for the Position Hold feature.

#### Synopsis:

\$PSTMENABLEPOSITIONHOLD,<on\_off>,<Lat>,<LatRef>,<Lon>,<LonRef>,<Alt><cr><lf>

#### Arguments:

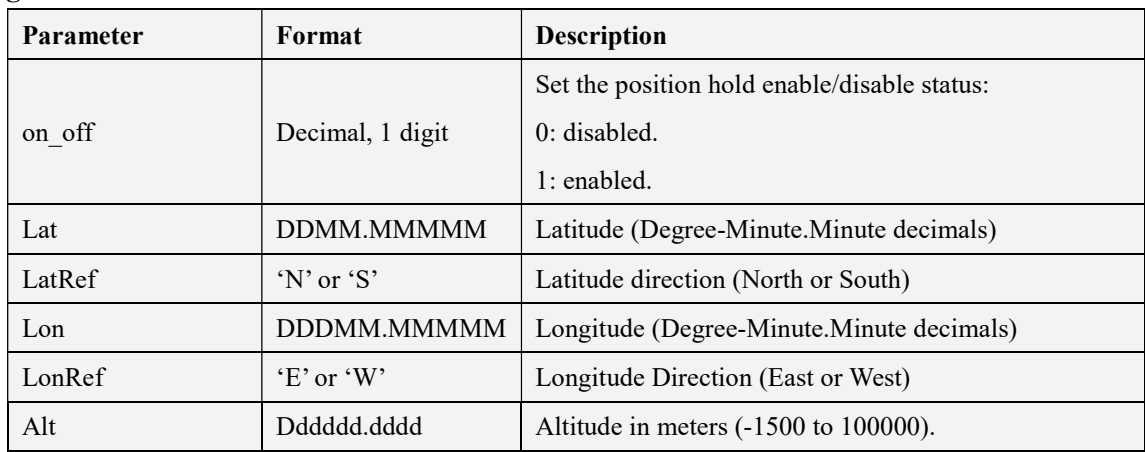

The altitude value must be reported without any geoid correction. It means that if the altitude value is retrieved by the \$GPGGA message, it must be added to the geoid correction before using it in the \$PSTMENABLEPOSITIONHOLD command.

### Results:

If success, the following message is sent:

If on  $\text{off} = 1$ 

\$PSTMPOSITIONHOLDENABLED\*<checksum><cr><lf>

If on  $\text{off} = 0$ 

\$PSTMPOSITIONHOLDDISABLED\*<checksum><cr><lf>

In case of error, the following message will be sent:

\$PSTMENABLEPOSITIONHOLDERROR\*<checksum><cr><lf>

#### Examples:

\$PSTMENABLEPOSITIONHOLD,1,4811.365,N,01164.123,E,0530.0

# 5.3.2 \$PSTMSETCONSTMASK

Set the GNSS constellation mask. It allows switching the GNSS constellation at run-time. In case of reset, constellation mask is restored to default value.

### Synopsis:

\$PSTMSETCONSTMASK,<constellation\_mask><cr><lf>

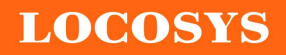

LOCOSYS Technology Inc. 20F.-13, No.79, Sec. 1, Xintai 5th Rd., Xizhi Dist., New Taipei City 221, Taiwan <sup>®</sup>886-2-8698-3698 886-2-8698-3699 www.locosystech.com/

#### Arguments:

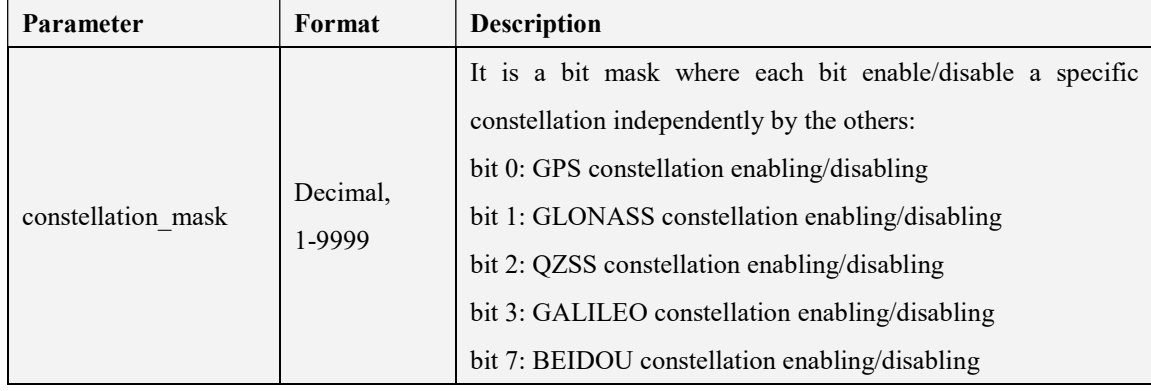

#### Results:

If success, the following message is sent:

\$PSTMSETCONSTMASKOK,<constellation\_mask>\*<checksum><cr>><lf>

In case of error, the following message will be sent:

\$PSTMSETCONSTMASKERROR\*<checksum><cr><lf>

#### Examples:

● Enabling GPS only:

\$PSTMSETCONSTMASK,1\*14

● Enabling GLONASS only:

\$PSTMSETCONSTMASK,2\*17

Enabling GPS and GLONASS:

\$PSTMSETCONSTMASK,3\*16

### 5.3.3 \$PSTMPPS

Allow interfacing all parameters for Pulse Per Second management. This is a parametric command.

### Synopsis:

\$PSTMPPS,<cmd\_mode>,<cmd\_type>,<par\_1>,…,<par\_N><cr><lf>

#### Arguments:

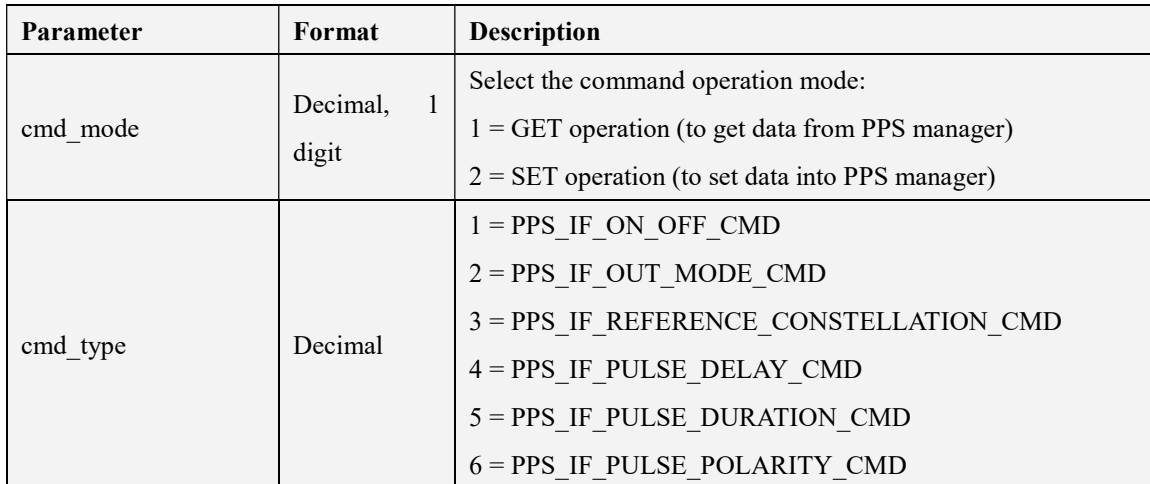

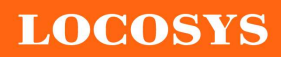

LOCOSYS Technology Inc. 20F.-13, No.79, Sec. 1, Xintai 5th Rd., Xizhi Dist., New Taipei City 221, Taiwan <sup>®</sup>886-2-8698-3698 ■ 886-2-8698-3699 www.locosystech.com/

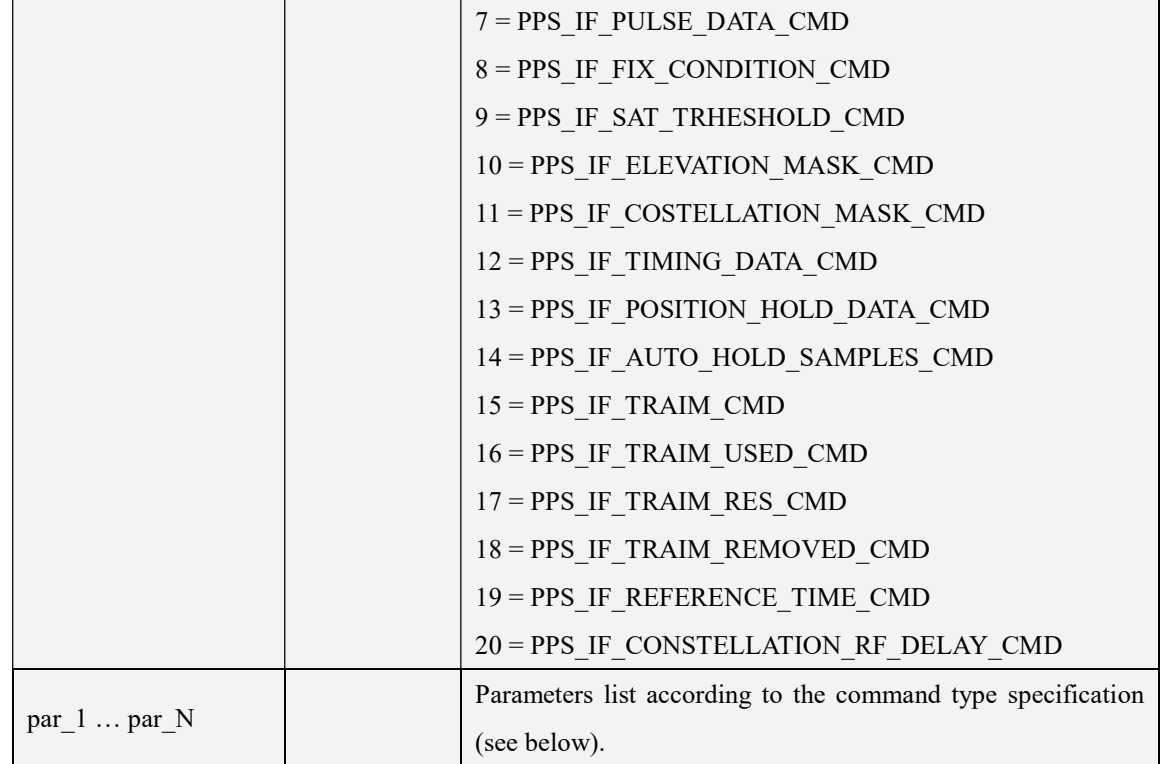

### 5.3.3.1 Getting PPS Data (cmd\_mode = 1)

### 5.3.3.1.1 PPS\_IF\_PULSE\_DATA\_CMD

\$PSTMPPS,1,7<cr><lf>

#### Response:

\$PSTMPPS,1,7,<out\_mode>,<reference\_time>,<pulse\_delay>,<pulse\_duration>,<pulse\_polarity>  $\langle cr \rangle \langle |f \rangle$ 

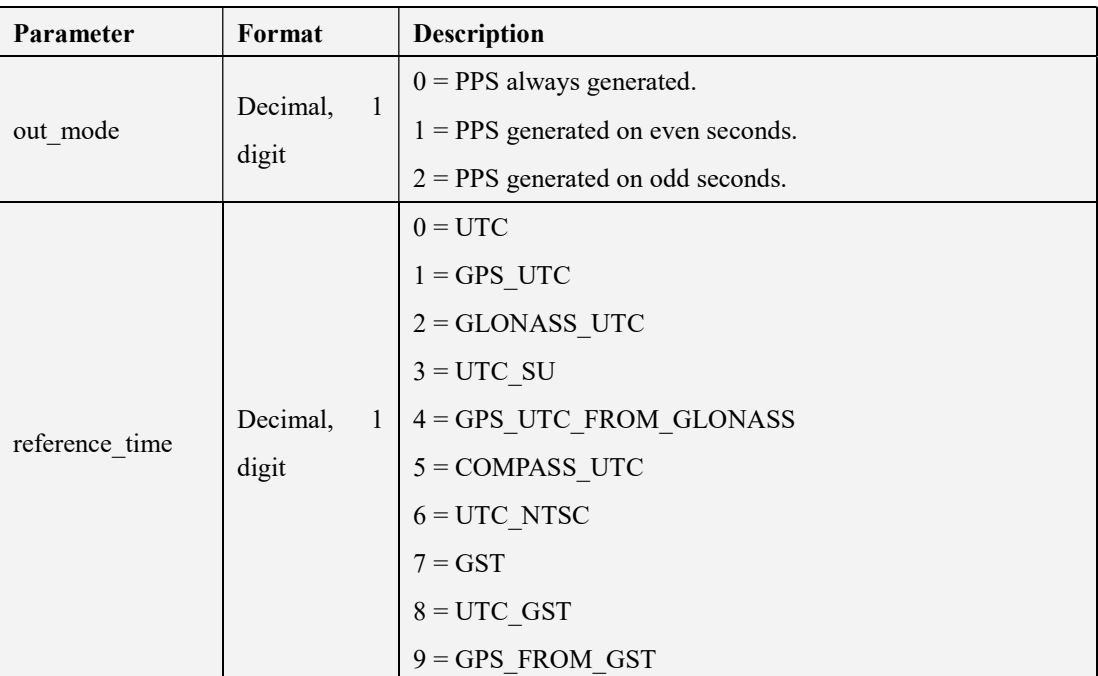

LOCOSYS Technology Inc. 20F.-13, No.79, Sec. 1, Xintai 5th Rd., Xizhi Dist., New Taipei City 221, Taiwan <sup>2</sup>886-2-8698-3698 ■ 886-2-8698-3699 www.locosystech.com/

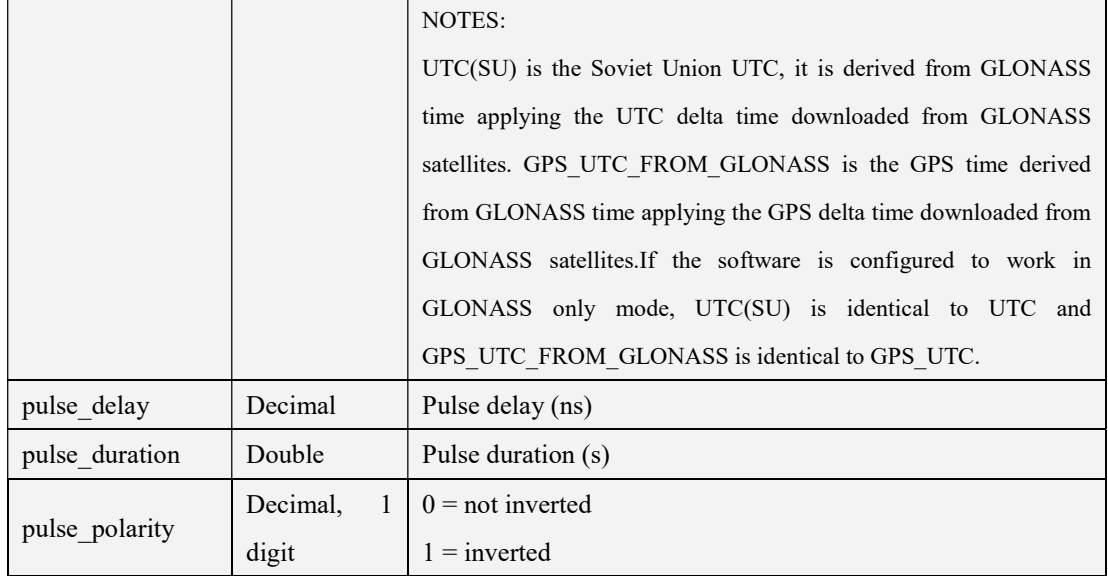

# 5.3.3.1.2 PPS IF TIMING DATA CMD

\$PSTMPPS,1,12<cr><lf>

#### Response:

\$PSTMPPS,1,12,<fix\_condition>,<sat\_th>,<elevation\_mask>,<constellation\_mask>,<gps\_rf\_delay >>><glonass\_rf\_delay><cr><lf>

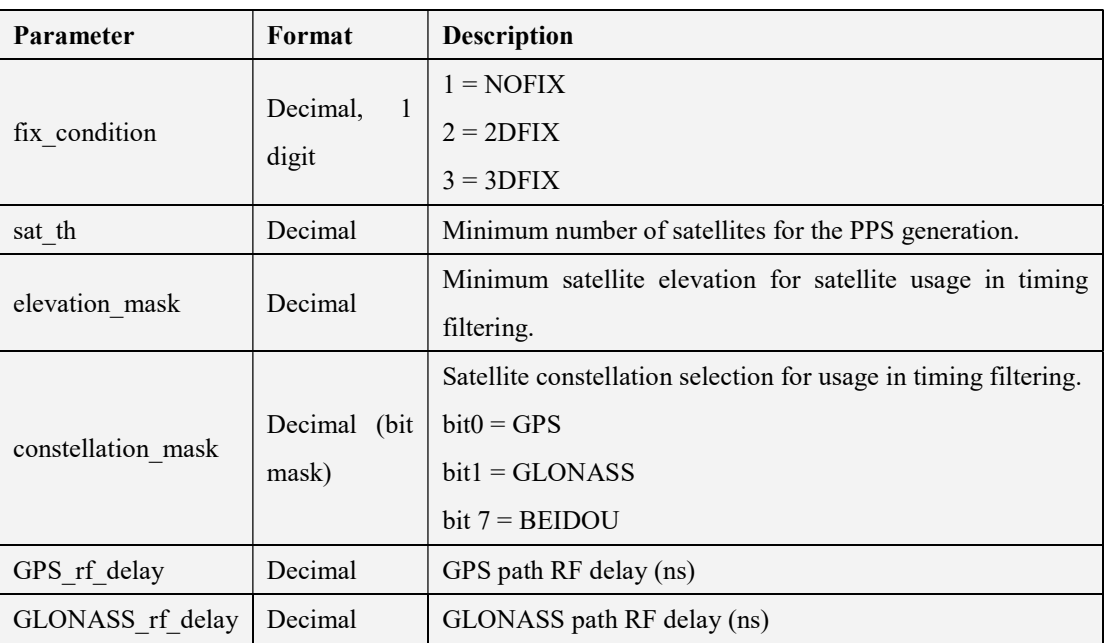

### 5.3.3.1.3 PPS IF POSITION HOLD DATA CMD

\$PSTMPPS,1,13<cr><lf>

#### Response:

\$PSTMPPS,1,13,<on\_off>,<lat>,<lat\_dir>,<lon>,<lon\_dir>,<h\_msl><cr><lf>

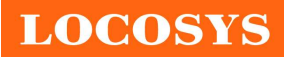

LOCOSYS Technology Inc. 20F.-13, No.79, Sec. 1, Xintai 5th Rd., Xizhi Dist., New Taipei City 221, Taiwan <sup>2</sup>886-2-8698-3698 ■ 886-2-8698-3699 www.locosystech.com/

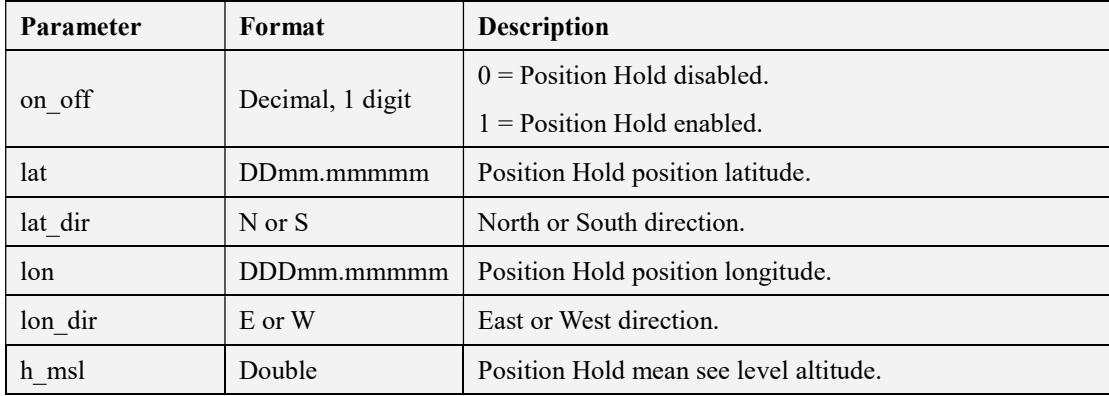

# 5.3.3.1.4 PPS\_IF\_TRAIM\_CMD

\$PSTMPPS,1,15<cr><lf>

#### Response:

\$PSTMPPS,1,15,<traim\_enabled>,<traim\_solution>,<ave\_error>,<used\_sats>,<removed\_sats>  $\langle cr \rangle \langle |f \rangle$ 

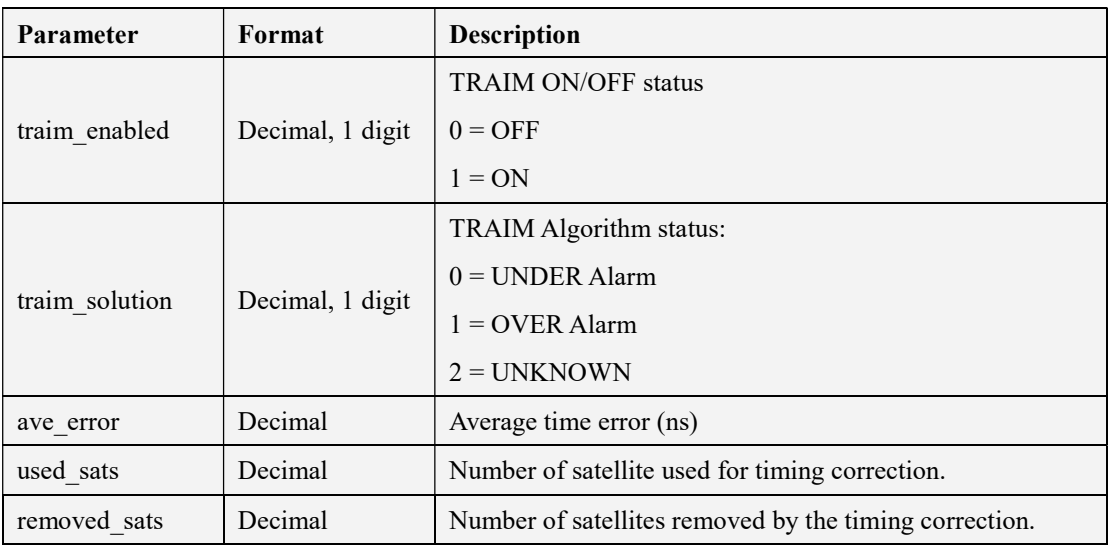

# 5.3.3.1.5 PPS IF TRAIM USED CMD

\$PSTMPPS,1,16<cr><lf>

### Response:

\$PSTMPPS,1,16,<traim\_enabled>,<used\_sats>,<sat1>,..,<satN><cr><lf>

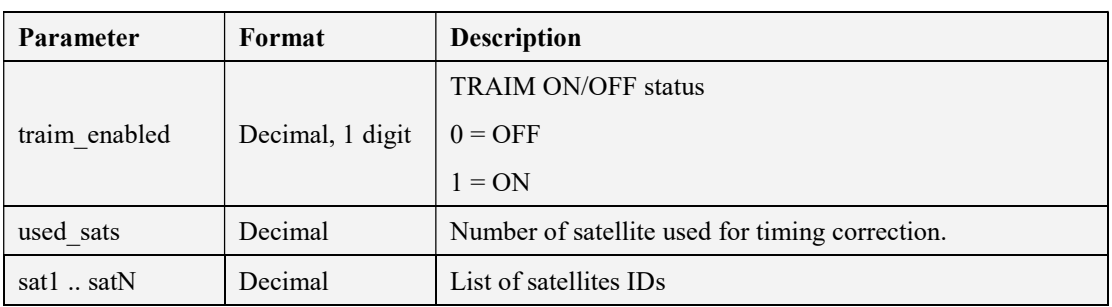

#### LOCOSYS Technology Inc. 20F.-13, No.79, Sec. 1, Xintai 5th Rd., Xizhi Dist., New Taipei City 221, Taiwan <sup>2</sup>886-2-8698-3698 886-2-8698-3699 www.locosystech.com/

# 5.3.3.1.6 PPS IF TRAIM RES CMD

\$PSTMPPS,1,17<cr><lf>

### Response:

\$PSTMPPS,1,17,<traim\_enabled>,<used\_sats>,<res1>,..,<resN><cr><lf>

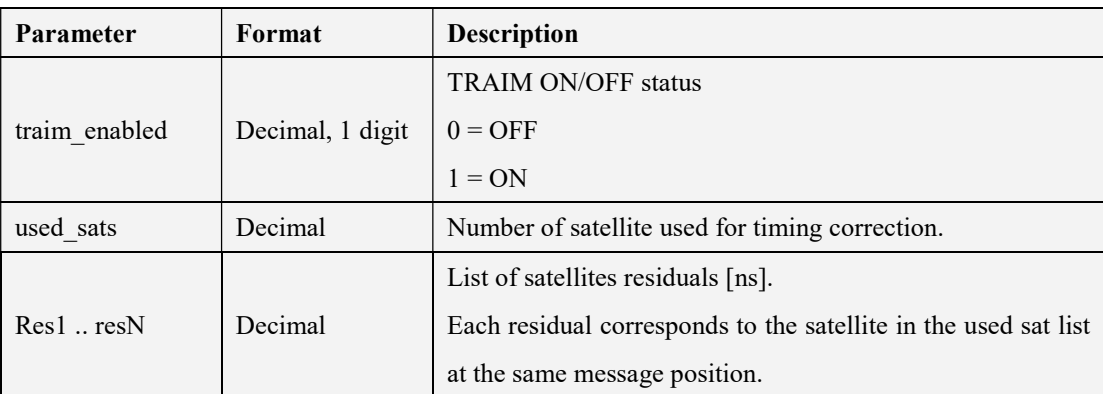

# 5.3.3.1.7 PPS IF TRAIM REMOVED CMD

\$PSTMPPS,1,18<cr><lf>

#### Response:

\$PSTMPPS,1,18,<traim\_enabled>,<rem\_sats>,<sat1>,..,<satN><cr><lf>

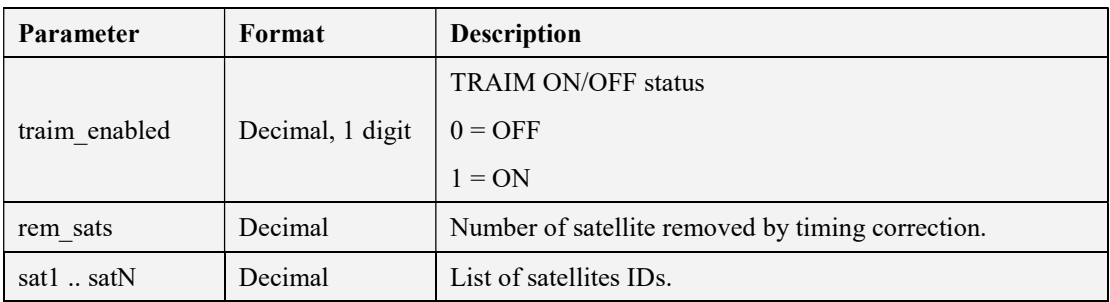

# 5.3.3.2 setting PPS Data (cmd  $mode = 2$ )

5.3.3.2.1 PPS IF ON OFF CMD

 $$PSTMPPS, 2, 1,  off $>< cr>< l$ f>$ 

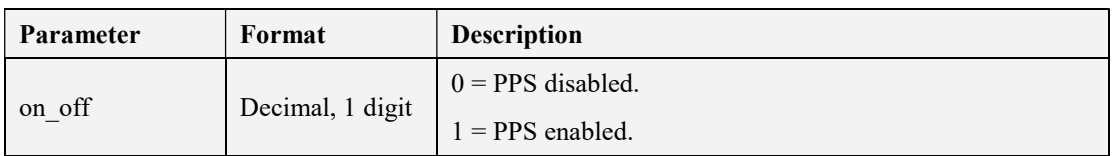

### 5.3.3.2.2 PPS IF OUT MODE CMD

\$PSTMPPS,2,2,<out\_mode><cr><lf>

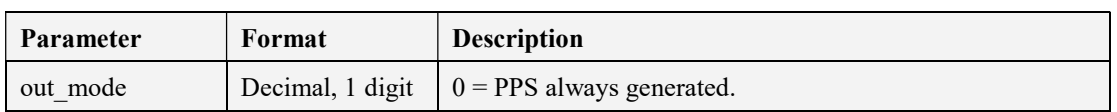

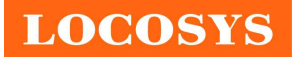

LOCOSYS Technology Inc.

20F.-13, No.79, Sec. 1, Xintai 5th Rd., Xizhi Dist., New Taipei City 221, Taiwan 886-2-8698-3698 886-2-8698-3699 www.locosystech.com/

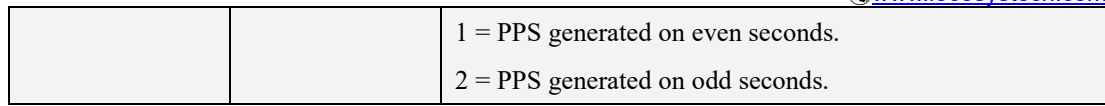

# 5.3.3.2.3 PPS IF REFERECNE TIME CMD

\$PSTMPPS,2,19,<reference\_time><cr><lf>

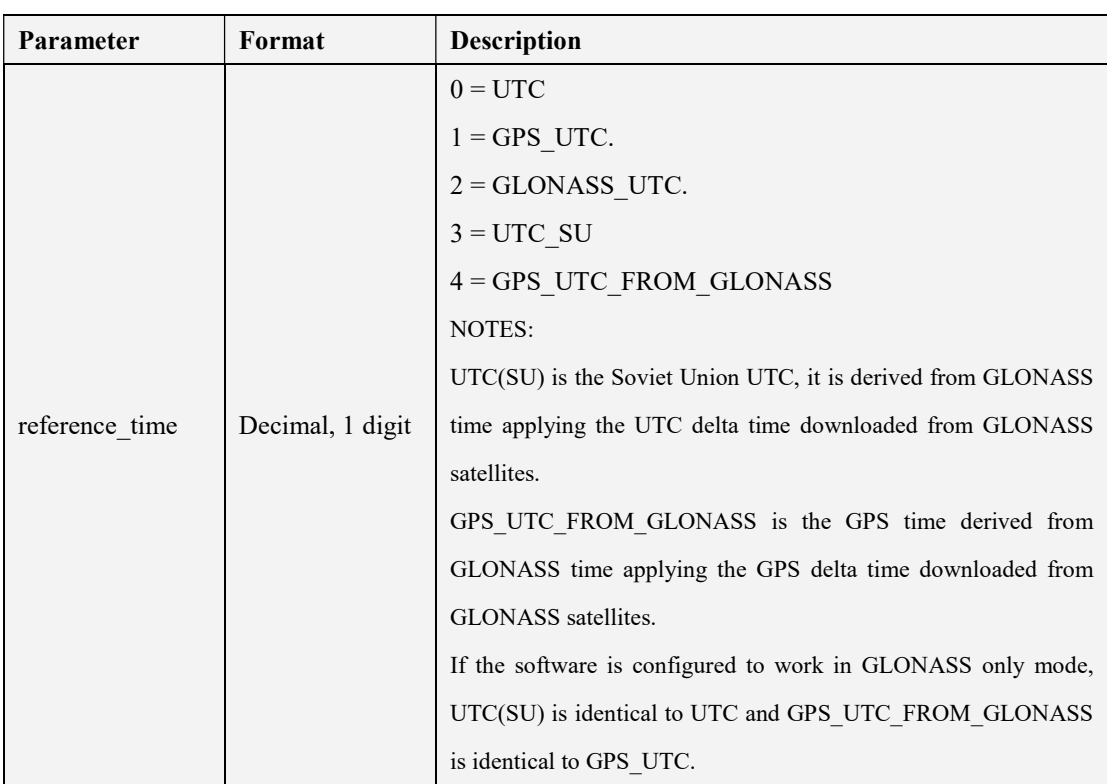

# 5.3.3.2.4 PPS IF PULSE DELAY\_CMD

\$PSTMPPS,2,4,<pulse\_delay><cr><lf>

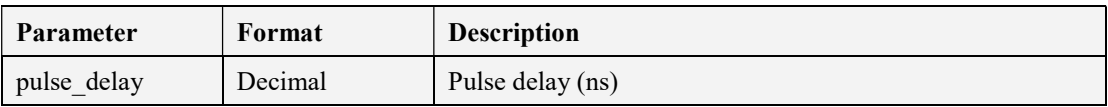

Note: User can use this parameter to compensate the delay both from the antenna cable and PPS output cable. For example, the delay of the antenna cable and PPS output cable are 15ns and 6ns, respectively. That is total 21ns. Then the command is \$PSTMPPS,2,4,-21

### 5.3.3.2.5 PPS IF CONSTELLATION RF DELAY CMD

\$PSTMPPS,2,20,<sat\_type><time\_delay><cr><lf>

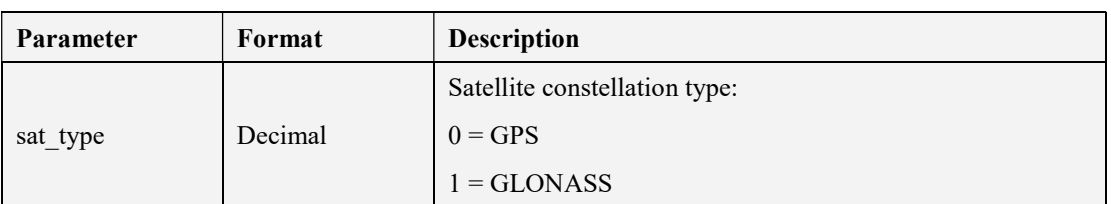

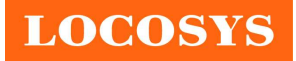

LOCOSYS Technology Inc. 20F.-13, No.79, Sec. 1, Xintai 5th Rd., Xizhi Dist., New Taipei City 221, Taiwan <sup>®</sup>886-2-8698-3698 886-2-8698-3699 www.locosystech.com/

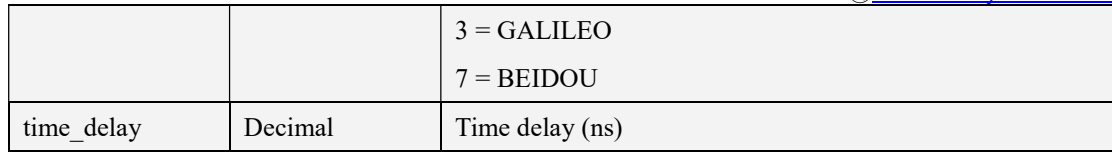

Note: User should not change these parameters that are for internal compensation of GNSS module.

#### 5.3.3.2.6 PPS IF PULSE DURATION CMD

\$PSTMPPS,2,5,<pulse\_duration><cr><lf>

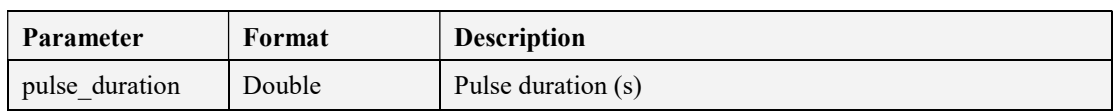

### 5.3.3.2.7 PPS IF PULSE POLARITY CMD

\$PSTMPPS,2,6,<pulse\_polarity><cr><lf>

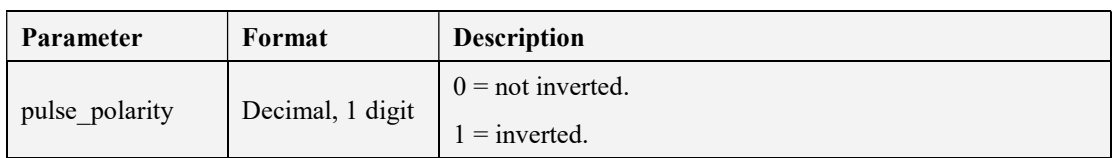

### 5.3.3.2.8 PPS IF PULSE DATA CMD

\$PSTMPPS,2,7,<out\_mode>,<reference\_time>,<pulse\_delay>,<pulse\_duration>,<pulse\_polarity>  $\langle cr \rangle \langle |f \rangle$ 

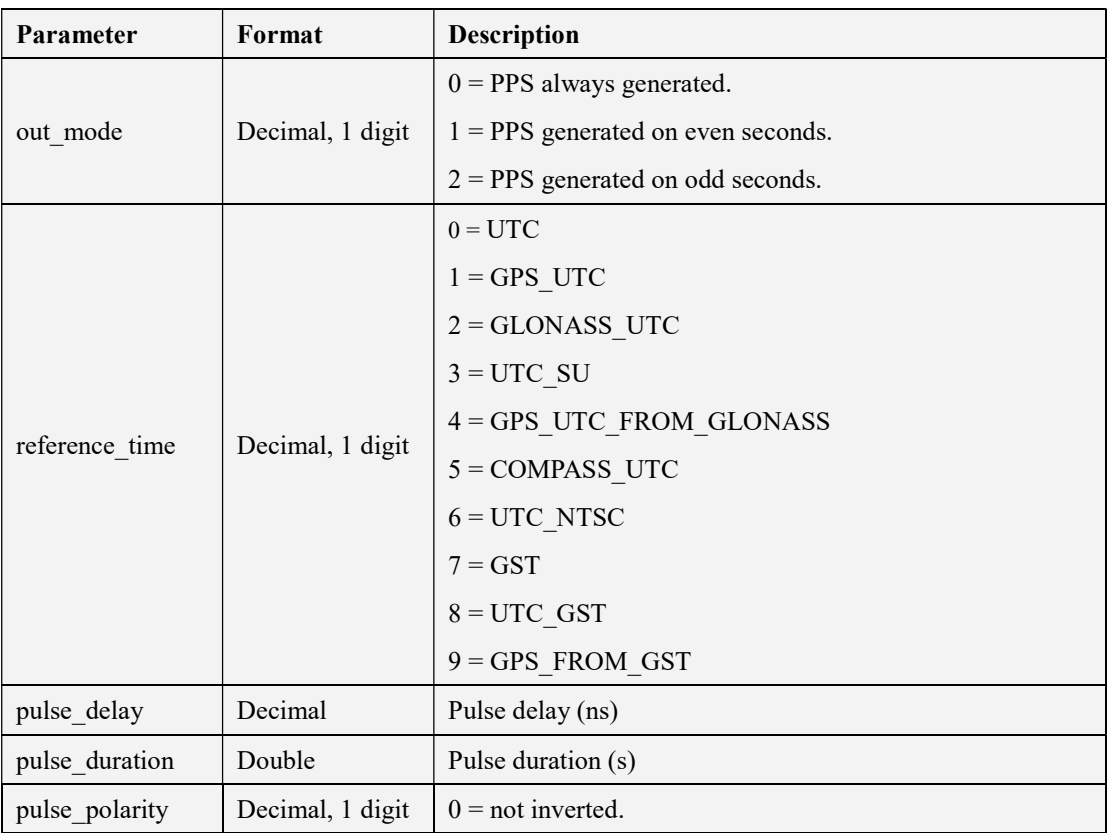

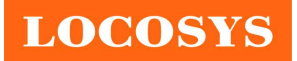

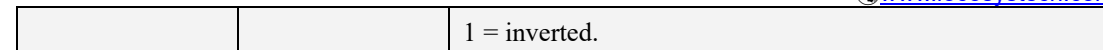

### 5.3.3.2.9 PPS IF FIX CONDITION CMD

\$PSTMPPS,2,8,<fix\_condition><cr><lf>

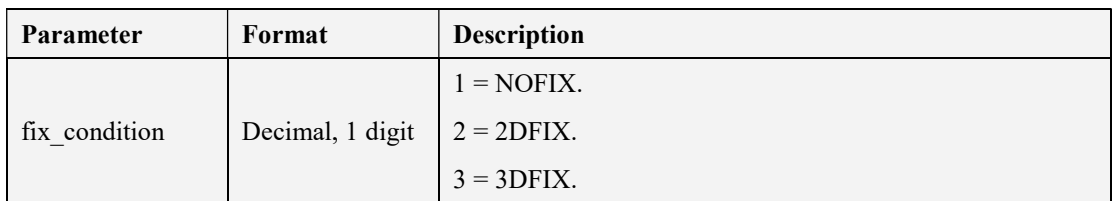

### 5.3.3.2.10 PPS IF SAT TRHESHOLD CMD

 $$PSTMPPS, 2, 9, < sat$  th $><$ cr $>1$ f $>$ 

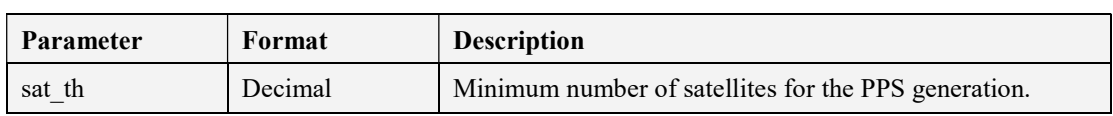

# 5.3.3.2.11 PPS IF ELEVATION MASK CMD

\$PSTMPPS,2,10,<elevation\_mask><cr><lf>

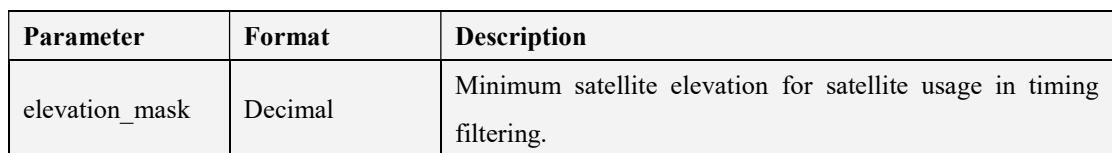

### 5.3.3.2.12 PPS IF COSTELLATION MASK CMD

\$PSTMPPS,2,11,<constellation\_mask><cr><lf>

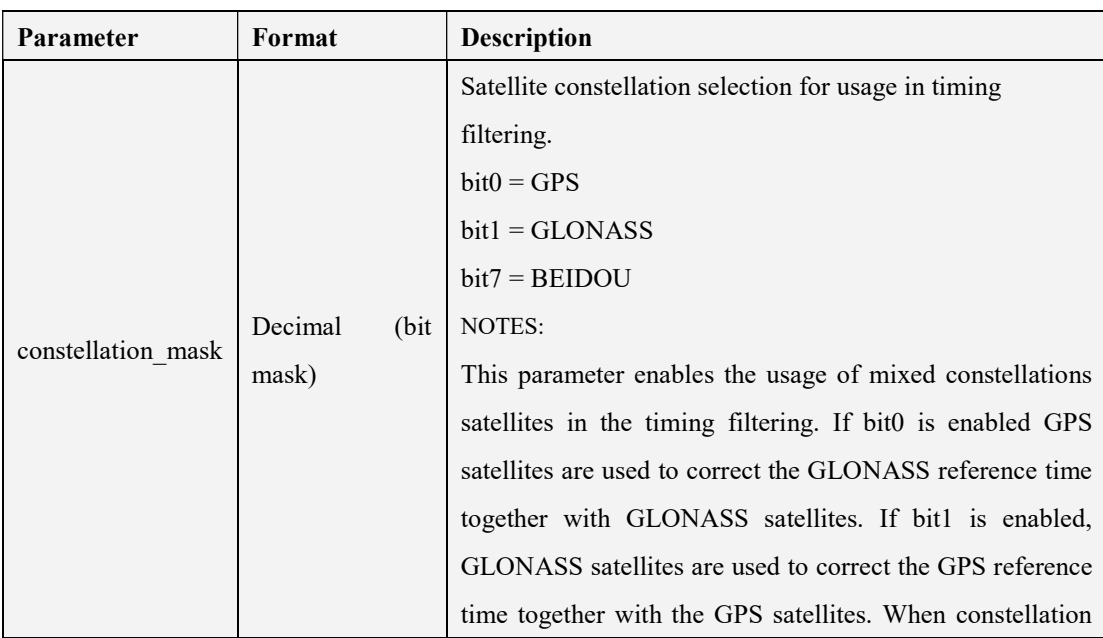

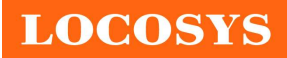

LOCOSYS Technology Inc. 20F.-13, No.79, Sec. 1, Xintai 5th Rd., Xizhi Dist., New Taipei City 221, Taiwan <sup>2</sup>886-2-8698-3698 886-2-8698-3699 www.locosystech.com/

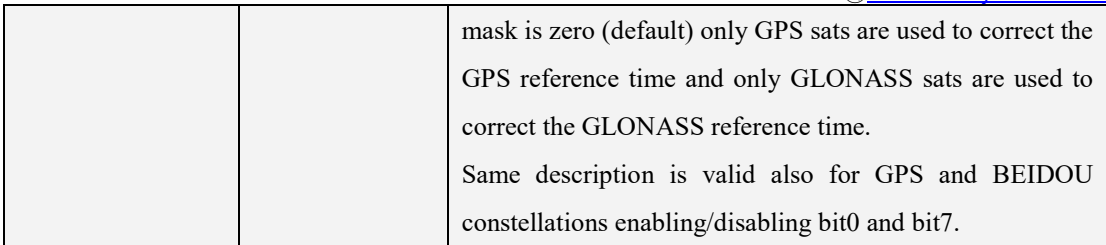

### 5.3.3.2.13 PPS\_IF\_TIMING\_DATA\_CMD

\$PSTMPPS,2,12,<fix\_condition>,<sat\_th>,<elevation\_mask>,<constellation\_mask><cr><lf>

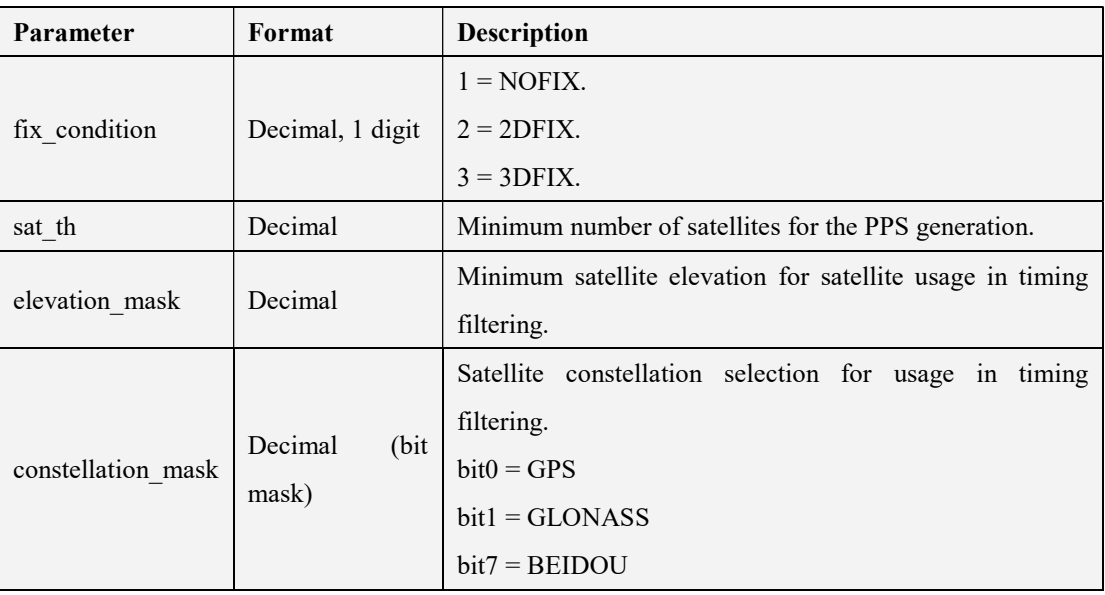

# 5.3.3.2.14 PPS IF POSITION HOLD DATA CMD

\$PSTMPPS,2,13,<on\_off>,<lat>,<lat\_dir>,<lon>,<lon\_dir>,<h\_msl><cr><lf>

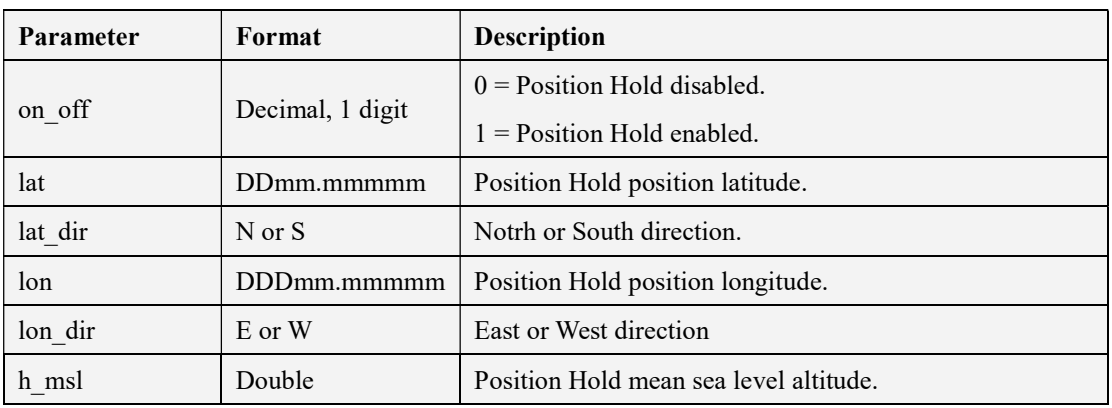

### 5.3.3.2.15 PPS IF AUTO HOLD SAMPLES CMD

\$PSTMPPS,2,14,<auto\_ph\_samples><cr><lf>

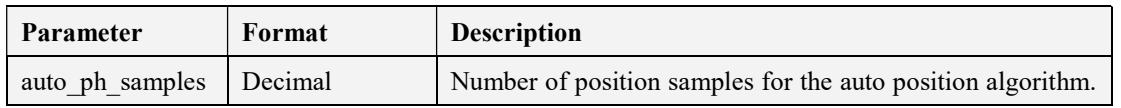

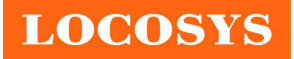

LOCOSYS Technology Inc. 20F.-13, No.79, Sec. 1, Xintai 5th Rd., Xizhi Dist., New Taipei City 221, Taiwan 886-2-8698-3698 886-2-8698-3699 www.locosystech.com/

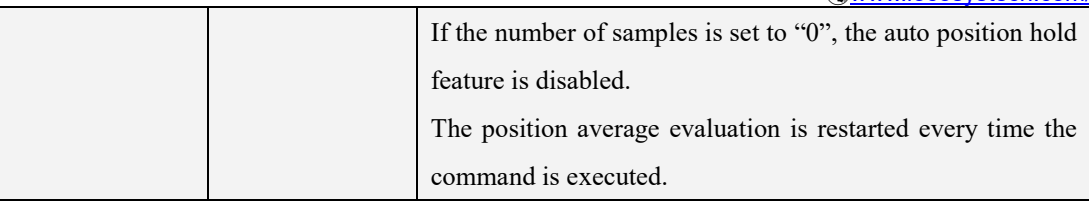

The position hold auto survey mode is default enabled. Default position samples are 2000 points.

### 5.3.3.2.16 PPS\_IF\_TRAIM\_CMD

\$PSTMPPS,2,15,<on\_off>,<alarm><cr><lf>

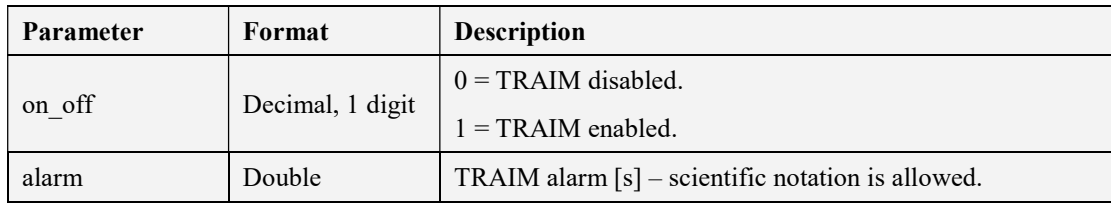

# 5.3.4 \$PSTMFORCESTANDBY

Force the platform to go in standby mode.

#### Synopsis:

\$PSTMFORCESTANDBY,<duration><cr><lf>

#### Arguments:

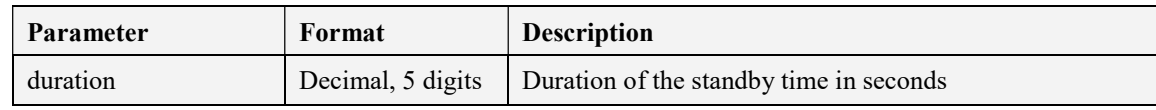

#### Results:

If the command is executed with success the following message is sent:

\$PSTMFORCESTANDBYOK\*<checksum><cr><lf>

In case of error, the following message will be sent:

\$ PSTMFORCESTANDBYERROR\*<checksum><cr><lf>

#### Arguments:

Same description as reported in previous table.

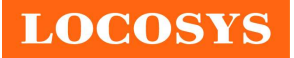

6 How to make sure LS2609x-GT's PPS over USB is working in Linux Ubuntu?

GPSD is daemon which uses to handle the NMEA and PPS information on Linux system. The GPSD client application called "gpsmon" could be used to check if PPS is working in Linux Ubuntu version 16.04.4. "gpsmon" is a monitor that watches packets coming from a GPS and displays them along with diagnostic information. Here provides some steps for installation of GPSD and verifying PPS performance on Linux system. User can check if a GPSD program has been installation on the Ubuntu. Using following command to determine if GPSD is running in system.

\$ps ax | grep gps

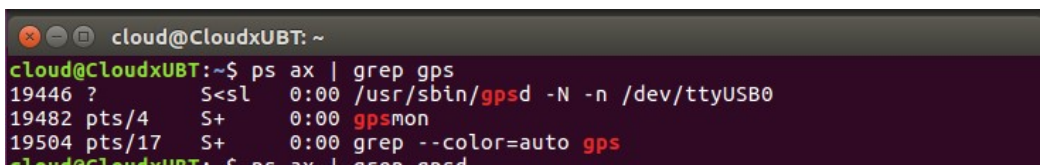

User should install the GPSD package by following commands if it does not installation in Ubuntu.

### \$sudo apt-get update

### \$sudo apt-get install gpsd-clients gpsd

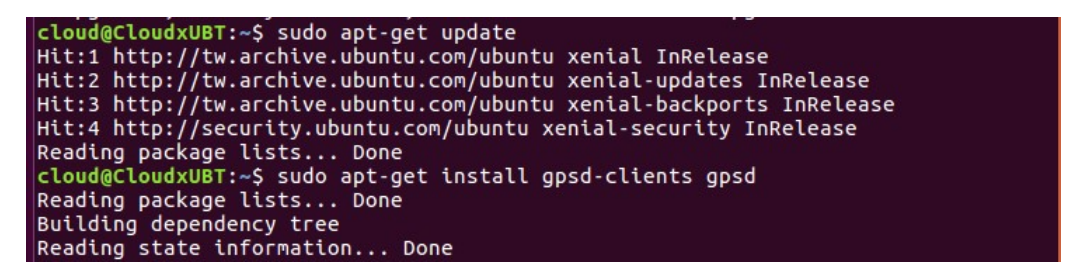

Before starting GPSD, LS2609x-GT should connect to USB port. It normally enumerates a USB device such as "/dev/ttyUSB0" in this case. By using following command to determine device name if module is connecting to host by USB.

\$ls /dev/ttyU\*

```
cloud@CloudxUBT:~$ ls /dev/ttyU*
/dev/ttyUSB0
```
Now customer gets the device name as "/dev/ttyUSB0" and checks the GPSD file. By using following command to configure host file at "/etc/default/gpsd".

### \$sudo gedit /etc/default/gpsd

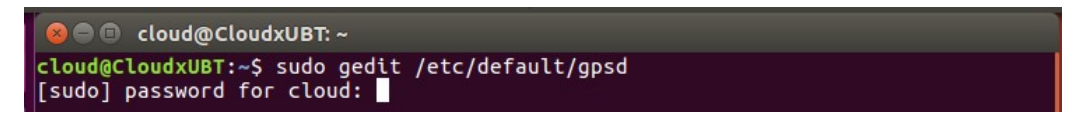

Please set the device name (DEVICE="/dev/ttyUSB0") and set GPSD options with the nowait (-n) parameter (GPSD\_OPTIONS="-n") as following example then restart the GPSD service.

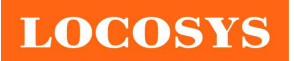

LOCOSYS Technology Inc. 20F.-13, No.79, Sec. 1, Xintai 5th Rd., Xizhi Dist., New Taipei City 221, Taiwan

■ 886-2-8698-3698 886-2-8698-3699 www.locosystech.com/

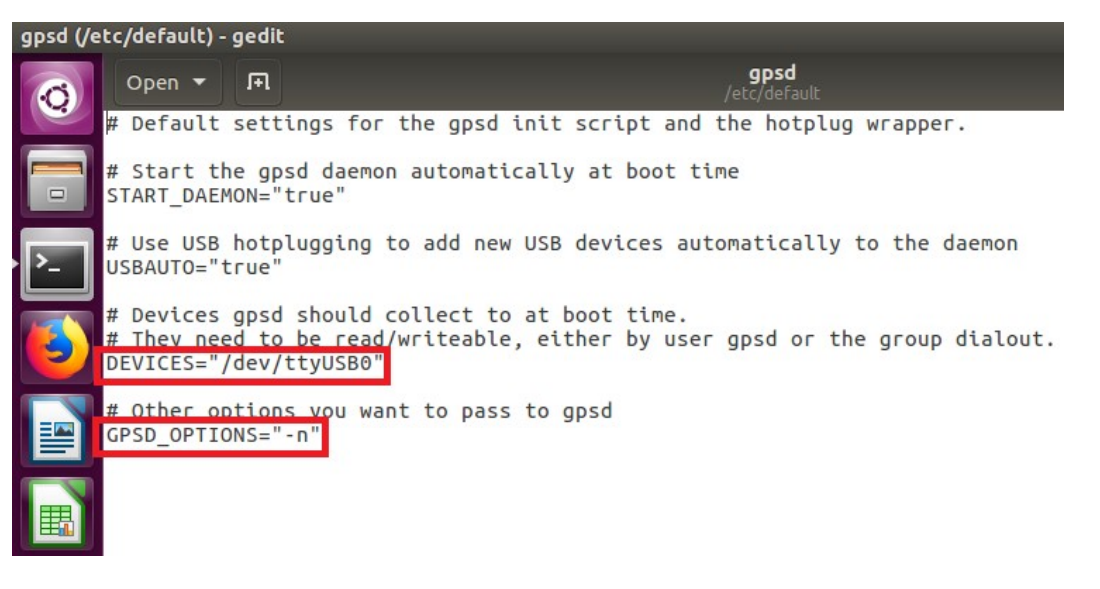

#### \$sudo service gpsd restart

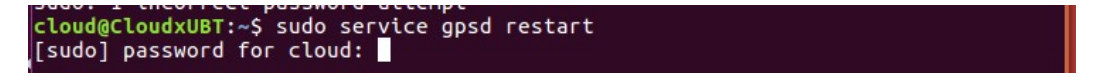

By using following command to check GPSD is working as expected. ("-n" and "/dev/ttyUSB0" parameters)

#### \$ps aux | grep gpsd

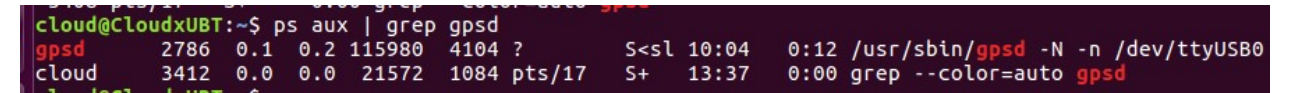

Execute the GPSD client program.

#### **\$gpsmon**

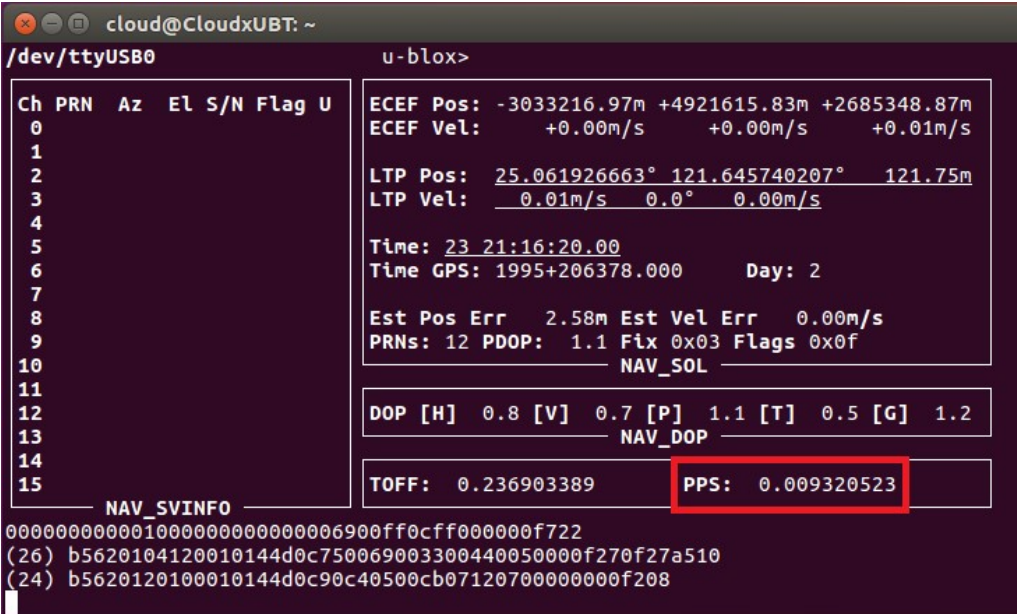

As shown above, PPS is detected with delay of 0.009320523 seconds to the local clock while delay of GPS is 0.236903389 seconds (shown by TOFF)

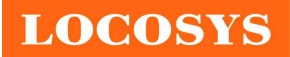

# Pin # Name Type Description Note  $1$  NC 2  $NC$  $3$  NC 4 GND P Ground 5 NC  $6$  NC  $7$  NC 8 NC 9 GND P Ground 10 NC 11 NC 12 NC 13 NC 14 NC 15 GND P Ground 16 NC 17 NC 18 GND P Ground 19 NC 20 |W\_DISABLE | I Power control input pin. Internal pull-up resistor. High: power on; Low: power off 21 GND P Ground 22 NC 23 NC 24 NC 25 NC 26 GND P Ground 27  $GND$  P  $Ground$ 28 NC 29 GND P Ground 30 NC 31 NC 32 NC 33 NC

# 7 Pin assignment and descriptions

Table 7-1 Pin descriptions of PCIe Mini card

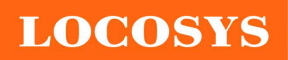

LOCOSYS Technology Inc. 20F.-13, No.79, Sec. 1, Xintai 5th Rd., Xizhi Dist., New Taipei City 221, Taiwan <sup>8</sup>886-2-8698-3698 886-2-8698-3699 www.locosystech.com/

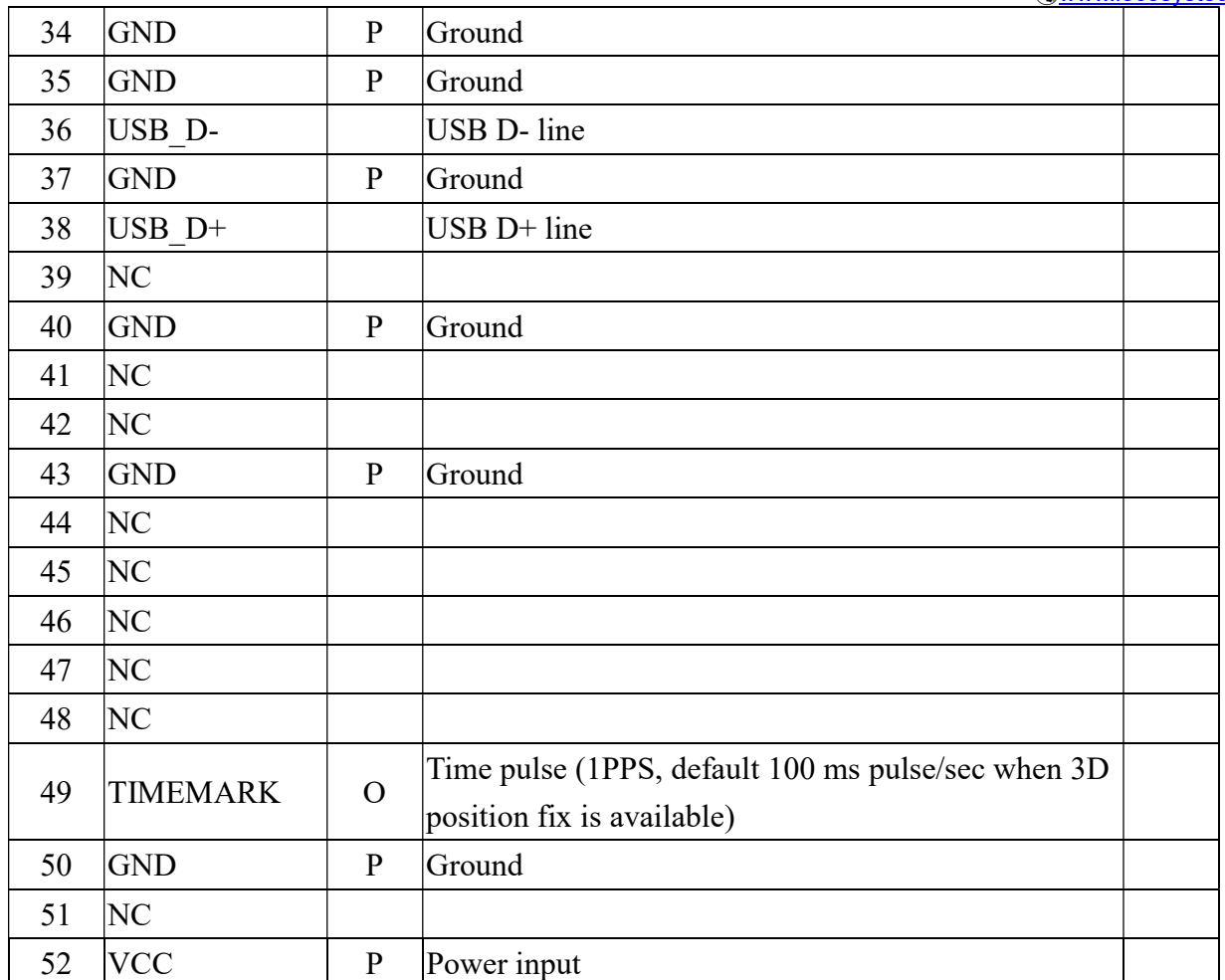

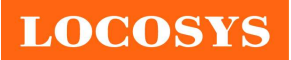

# 8 DC & Temperature characteristics

# 8.1 DC Electrical characteristics

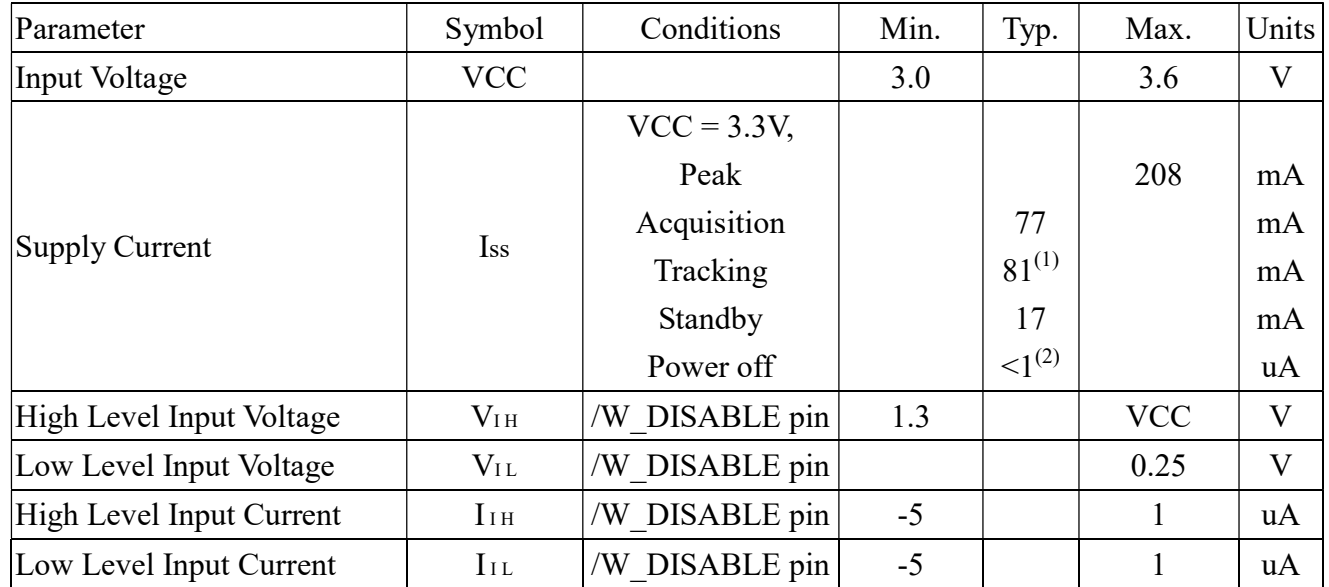

Note 1: Measured when position fix (1Hz) is available, input voltage is 3.3V and the function of self-generated ephemeris prediction is inactive.

Note 2: Measured when /W\_DISABLE pin is at low level.

# 8.2 Temperature characteristics

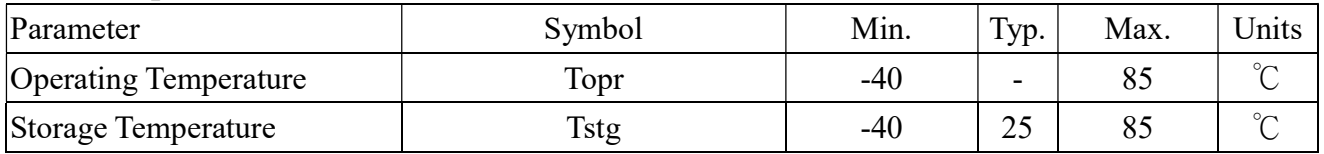

Note: The operating and storage temperature of the built-in micro battery are -20 ~ +60 °C and -40 ~ +60 °C respectively. GNSS module will still work even the battery is broken or short due to temperature or other issues.

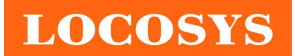

# 9 Mechanical specification

The dimension and pin definition are compliant with PCI Express Mini Card Revision 1.2.

9.1 Outline dimensions of LS26090-GT

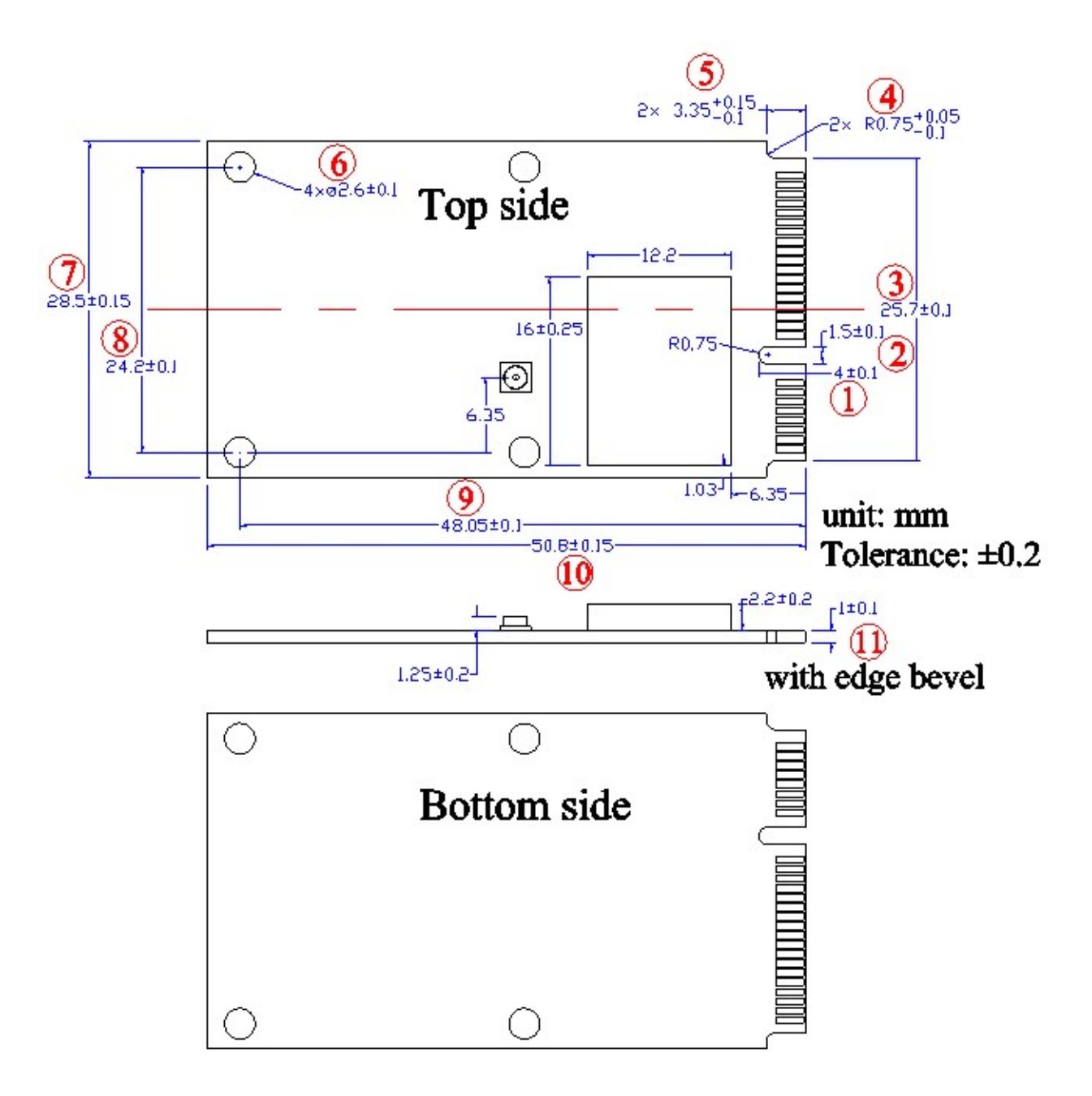

![](_page_26_Picture_0.jpeg)

LOCOSYS Technology Inc. 20F.-13, No.79, Sec. 1, Xintai 5th Rd., Xizhi Dist., New Taipei City 221, Taiwan <sup>2</sup>886-2-8698-3698 886-2-8698-3699 www.locosystech.com/

9.2 Outline dimensions of LS26091-GT

![](_page_26_Figure_3.jpeg)

![](_page_27_Picture_0.jpeg)

LOCOSYS Technology Inc. 20F.-13, No.79, Sec. 1, Xintai 5th Rd., Xizhi Dist., New Taipei City 221, Taiwan <sup>8</sup>886-2-8698-3698 886-2-8698-3699 www.locosystech.com/

# 10 Packing information

Both LS26090-GT and LS26091-GT use the same package.

![](_page_27_Figure_4.jpeg)

![](_page_28_Picture_0.jpeg)

LOCOSYS Technology Inc. 20F.-13, No.79, Sec. 1, Xintai 5th Rd., Xizhi Dist., New Taipei City 221, Taiwan <sup>8</sup>886-2-8698-3698 886-2-8698-3699 www.locosystech.com/

# Document change list

Revision 0.1

• Draft release on Dec. 17, 2019